#### INDOT Intelligent Design and Construction (IDC)

Derek Fuller, INDOT e-Construction Specialist Chris Martin, INDOT Highway Engineer – Road Design Andrew Pangallo, INDOT Field Engineer

2019 Purdue Road School March 6, 2019

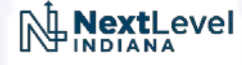

#### Mission Statement

• The use of intelligent 3D CAD models to support the lifecycle of transportation assets (roads and bridges) that provides predictive analysis and reporting capabilities that is data driven and allows the agency to make better operational and strategic management decisions.

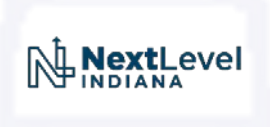

#### The Business Opportunity

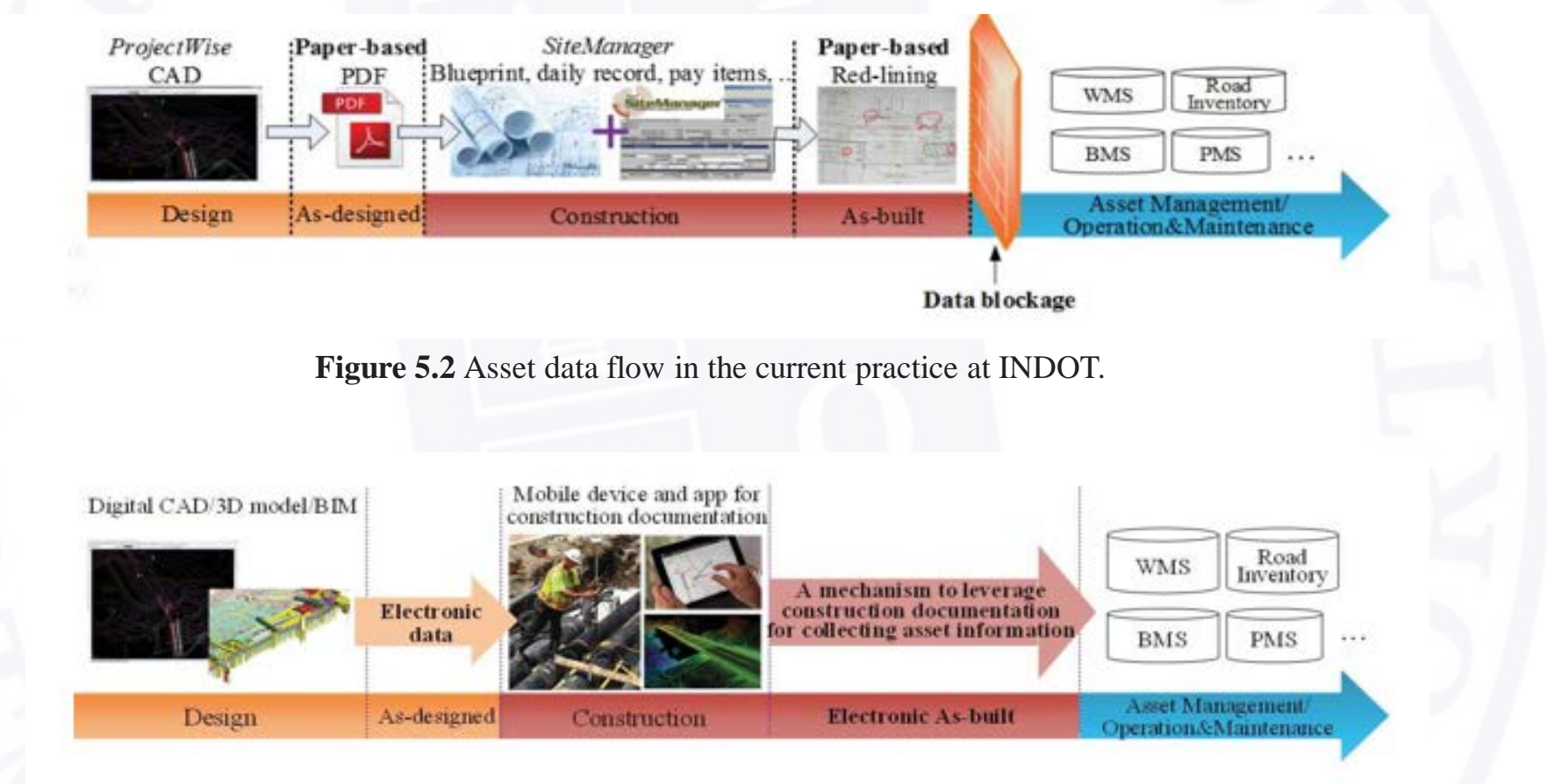

**Figure 5.3** The suggested data flow.

NextLevel

#### IDC Areas of Emphasis

- Intelligent Design / Automated Machine Guidance (AMG)
	- Transition from 2D plan sets to 3D design models
- e-Construction
	- Transition to Paperless construction
- Asset Management
	- Better utilization of data from Design and Construction for Operations and Maintenance

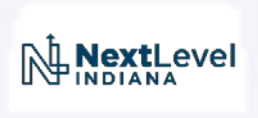

#### e-Construction and Partnering FHWA Peer Exchange

**NextLevel** 

- Hosted FHWA e-Construction and Partnering Peer Exchange
	- August 2018
	- **Topics** 
		- 3D CAD Model as Contract Document
			- Utah DOT
		- e-Ticketing for Materials Delivery
			- Pennsylvania DOT
		- ROI e-Construction
			- Oregon DOT
		- ROI 3D CAD Models
			- Wisconsin DOT

#### Asset Management

- Progress to date:
	- RFID Tag Proof of Capability study
		- September 2017
		- Small Culverts, Panel and Sheet signs
		- Presented the results to the INDOT asset owners

NextLevel

- WMS and ESRI Roads and Highways integration
	- Ongoing to overcome integration issues
- Transportation Asset Management Plan
	- Draft version released April 2018
	- FHWA approved draft version Fall 2018

- Progress to date:
	- SS4 OpenRoads migration from SS2 InRoads
		- Completed training for INDOT staff August 2016
		- March 2017, SS2 InRoads removed from user computers except those working on older projects
		- Central Office Road Design has completed projects using SS4 OpenRoads creating 3D Models
	- Provided ContextCapture training to INDOT Land and Aerial Survey Office (LASO)
		- December 2017, Bentley Systems, Inc.
		- ContextCapture allows UAV / Drone / LiDAR / Conventional Survey data to be combined to created a 3D Mesh
	- Provided Subsurface Utility Drainage Analysis (SUDA) best practices and software overview to INDOT Hydraulics and Road Design groups
		- January 2018, Bentley Systems, Inc.
		- SUDA is 3D modeling software for utilities

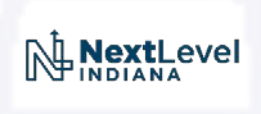

#### • SS4 OpenRoads

- SS4 OpenRoads migration from SS2 InRoads
	- Design in SS4 began July 2016 select Central Office Road Designers

**NextLevel** 

- Migration of existing projects less than seamless
	- Existing projects in SS2 remain in SS2
	- IRD point controls often lost in translation
- New designs in SS4
	- Improved 3d Design
	- Improved Cross Sections
	- Non-perpendicular template areas much improved
	- **Better Visualization**
	- Steps on the Path to Connect Edition ORD

- Example 3d Design model
	- Intersection Improvement
		- Geospatially located Survey Data
		- Typical template design in 3d
		- Turning areas modeled
			- Simplified irregular design areas
			- Surface Templates and Terrain Models
		- Underdrain and Drainage Tie in
			- Accurate models of both existing and proposed underdrains

**NextLevel** 

- Simplified special grade calculation
- Tie in to existing

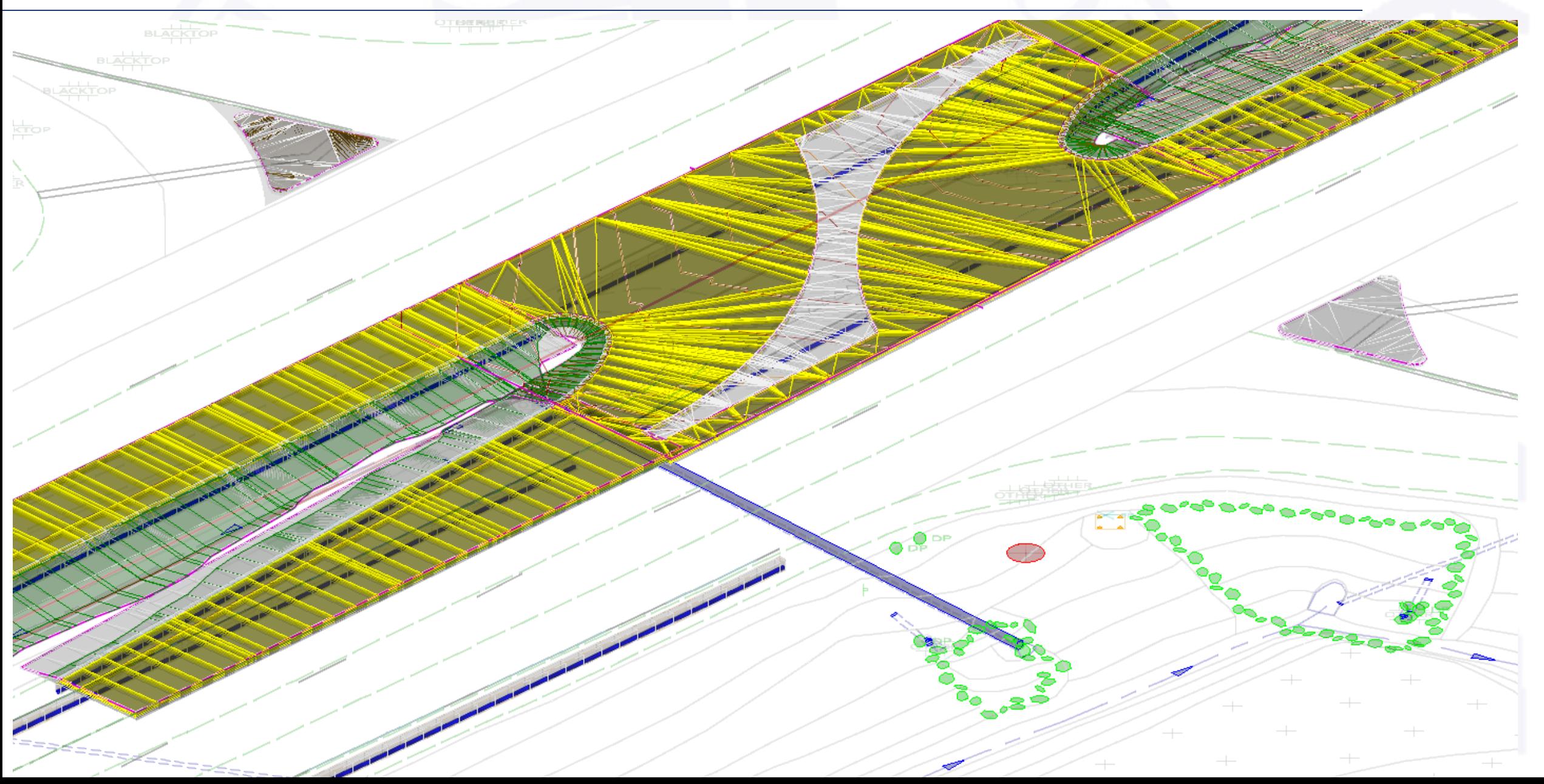

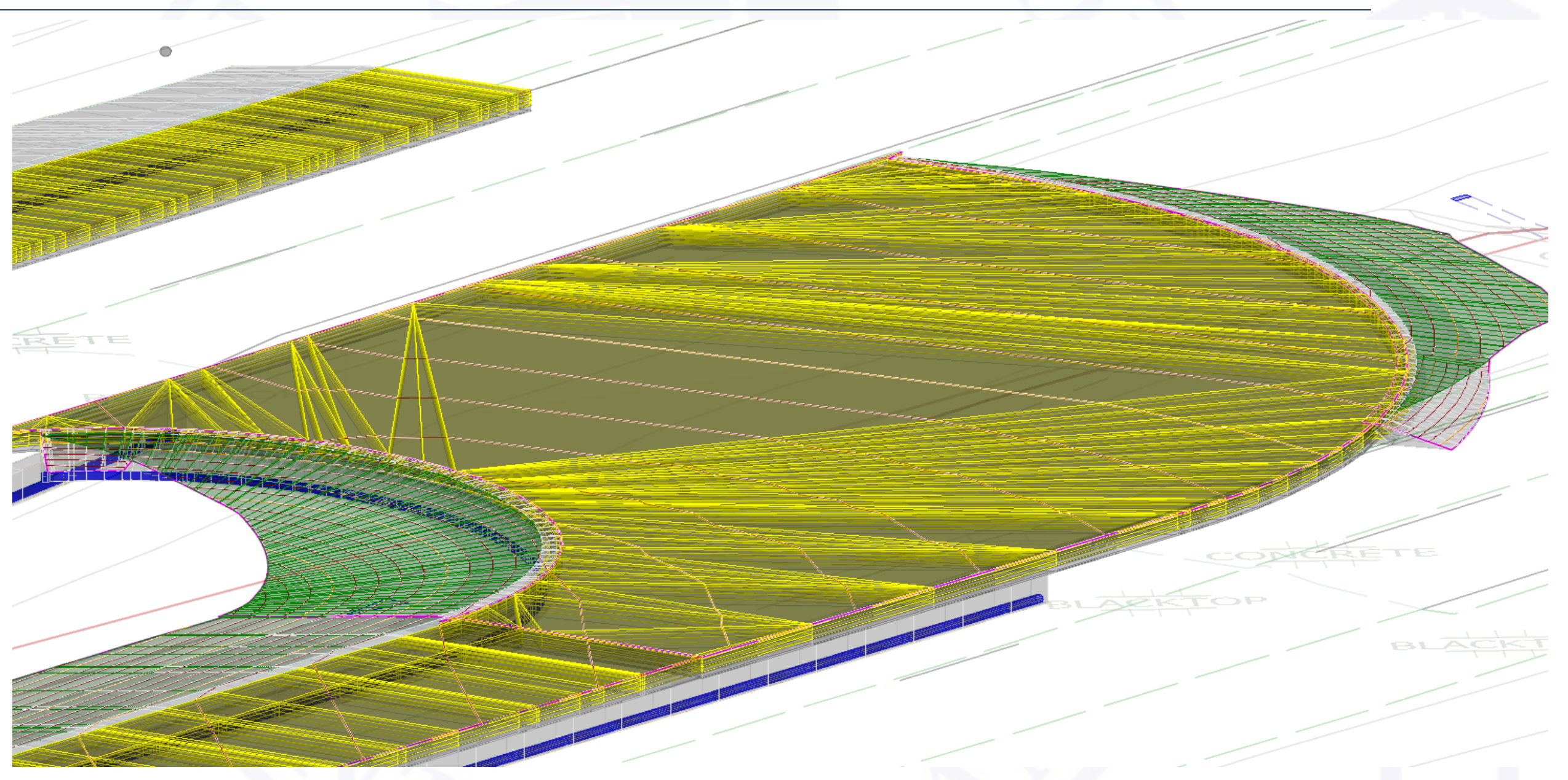

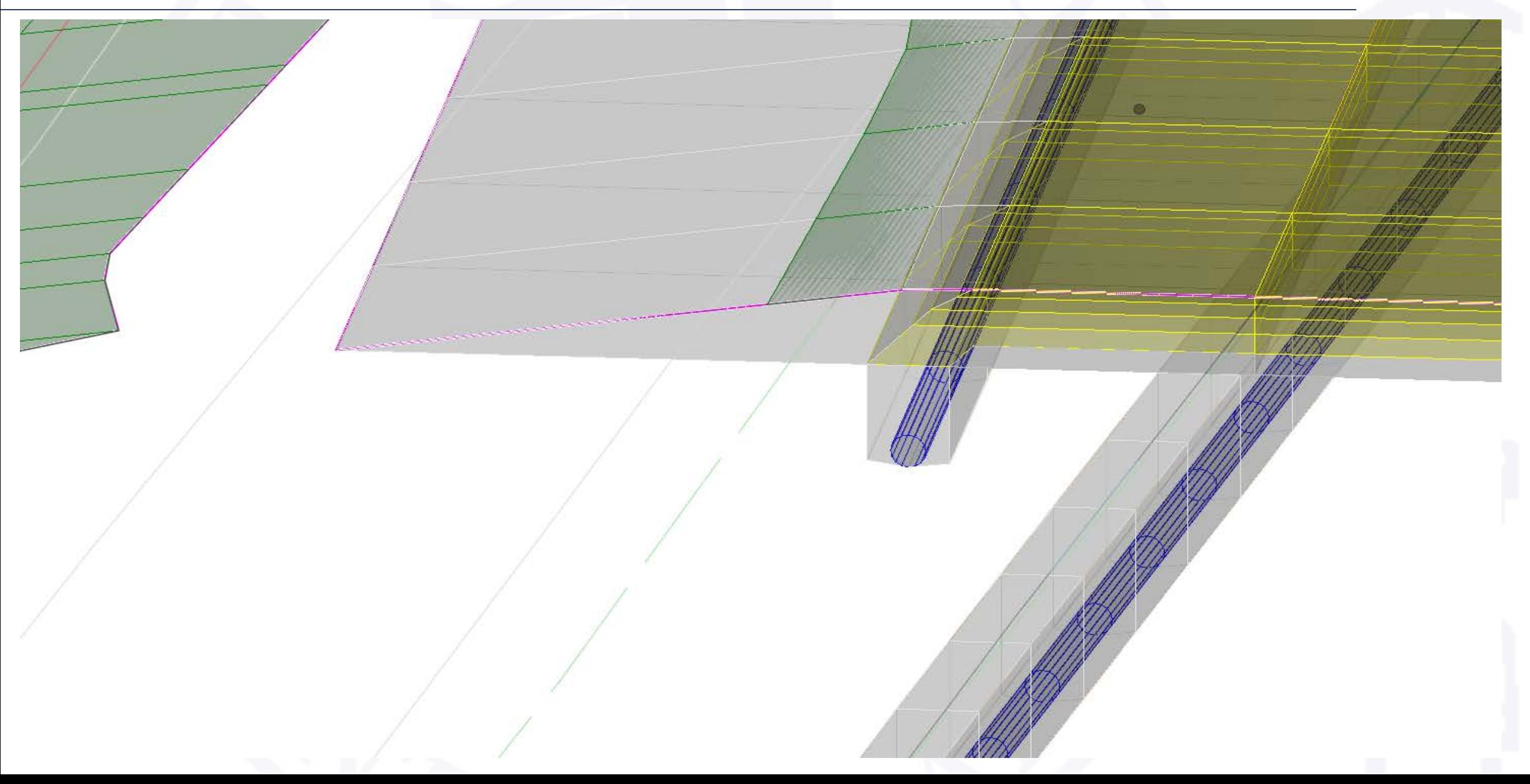

#### • SS4 SUDA

• Provided Subsurface Utility Drainage Analysis (SUDA) best practices and software overview to INDOT Hydraulics and Road Design groups

NextLevel

- January 2018, Bentley Systems, Inc.
- SUDA is 3D modeling software for utilities
- Using lessons learned from best Practices Analysis
	- Aware of the large configuration effort required, we did the following simple alternative
	- Implemented SUDA on unofficial pilot project
	- Local configuration of SUDA for 3d location
	- Clash Detection was primary goal
	- Hydraulic flow modeling not considered

#### • Example SUDA

- Urban small structure replacement
	- Numerous Existing Utilities
	- Proposed Structure larger than existing
		- Existing Dual pipe arches failing
		- Reinforced Concrete Box replacement
	- Possible Conflicts Identified
		- Sanitary Sewer 24" immediately underneath existing pipes
		- Sewer Interceptor backfill loss under structures
		- Fiber likely runs under (through new) structures
		- Gas likely runs under (through new) structures
		- Water likely conflicts with new structure
		- Power Pole foundation in close proximity to structure excavation area

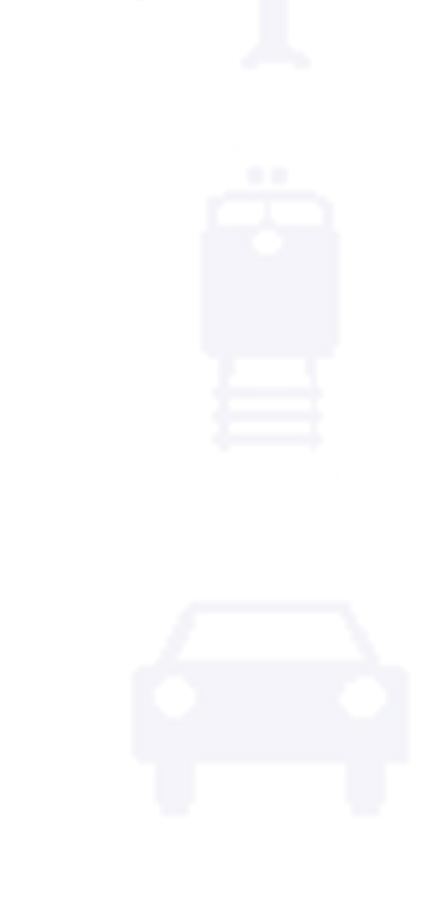

NextLevel

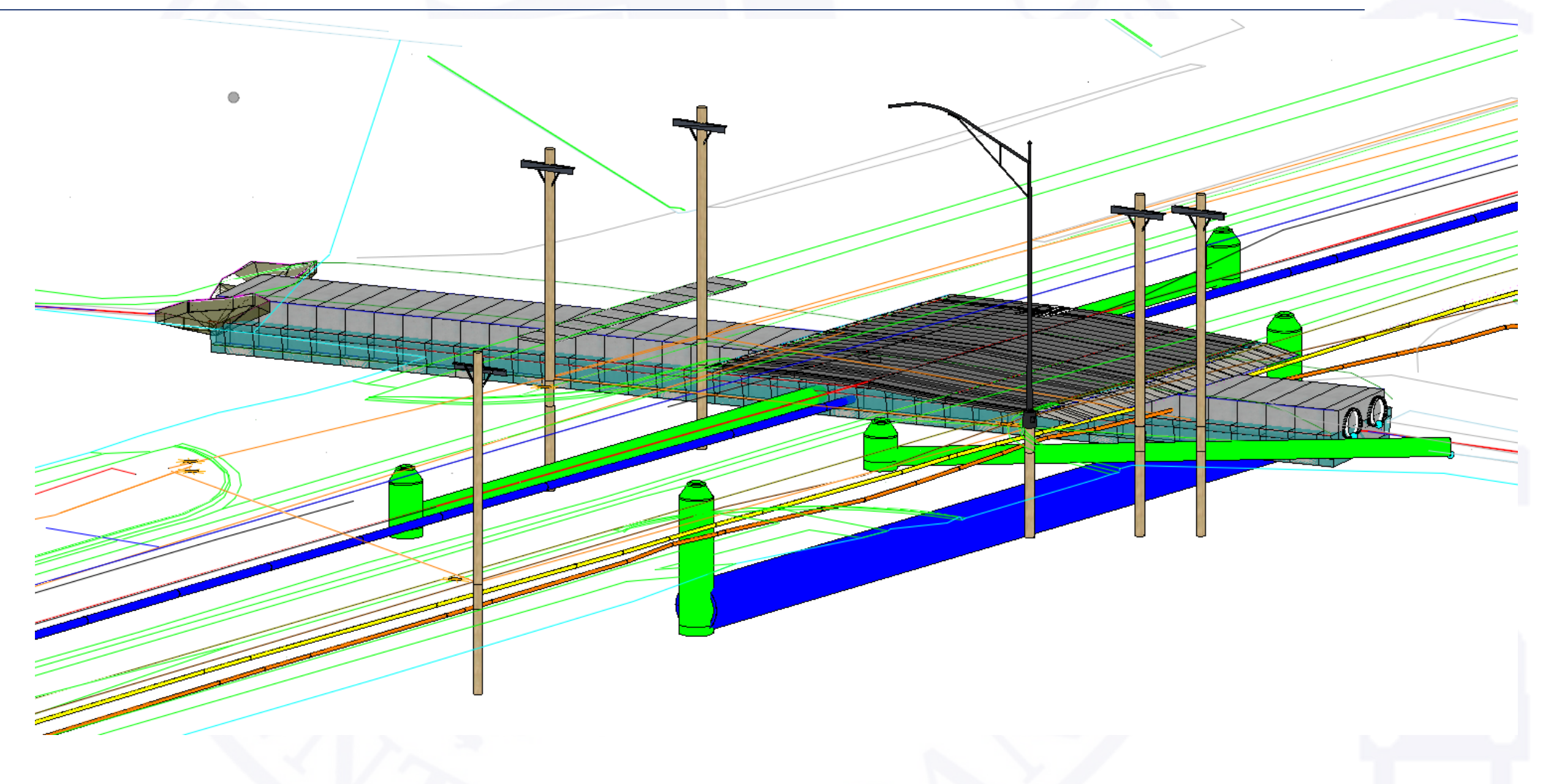

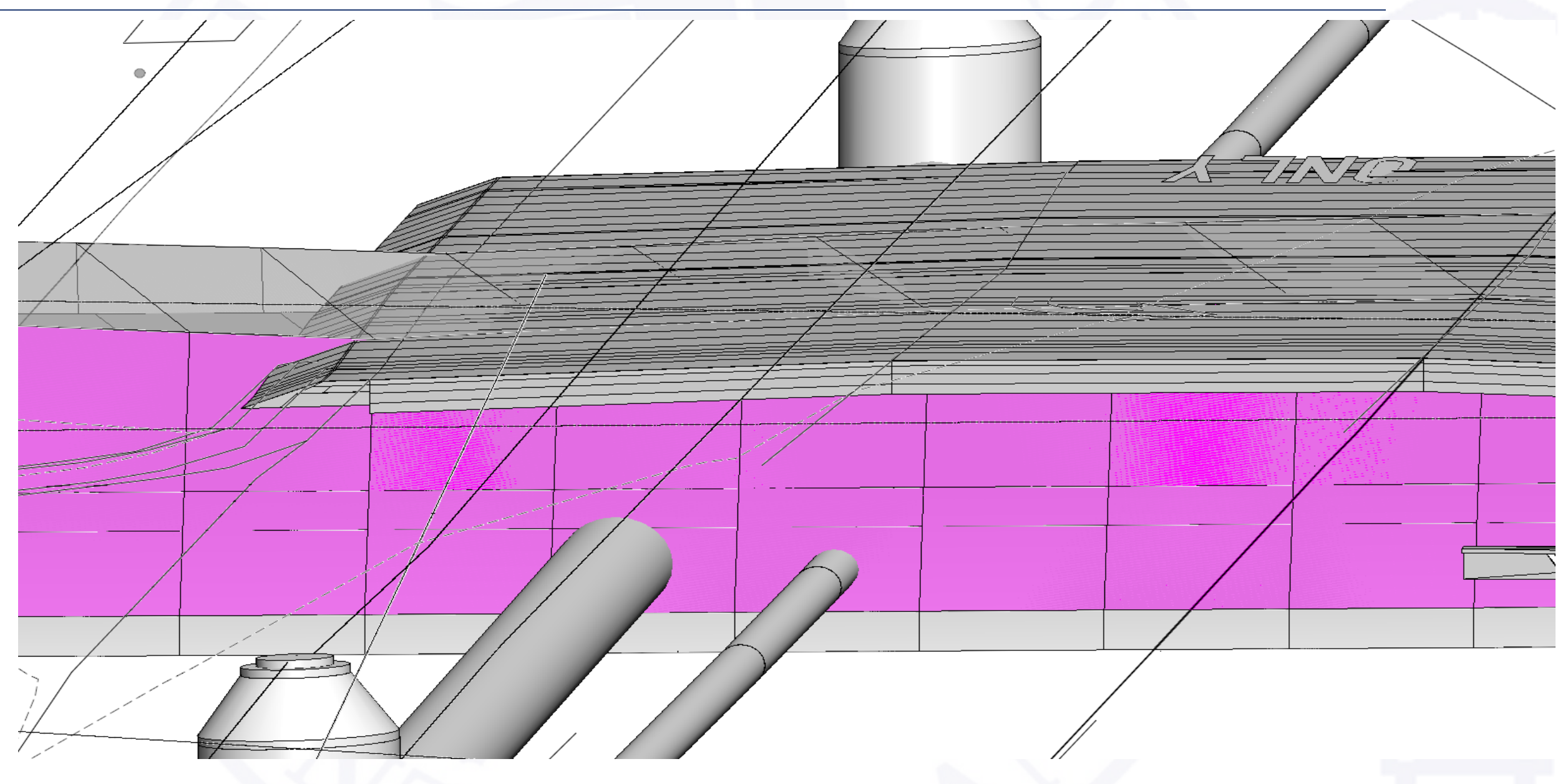

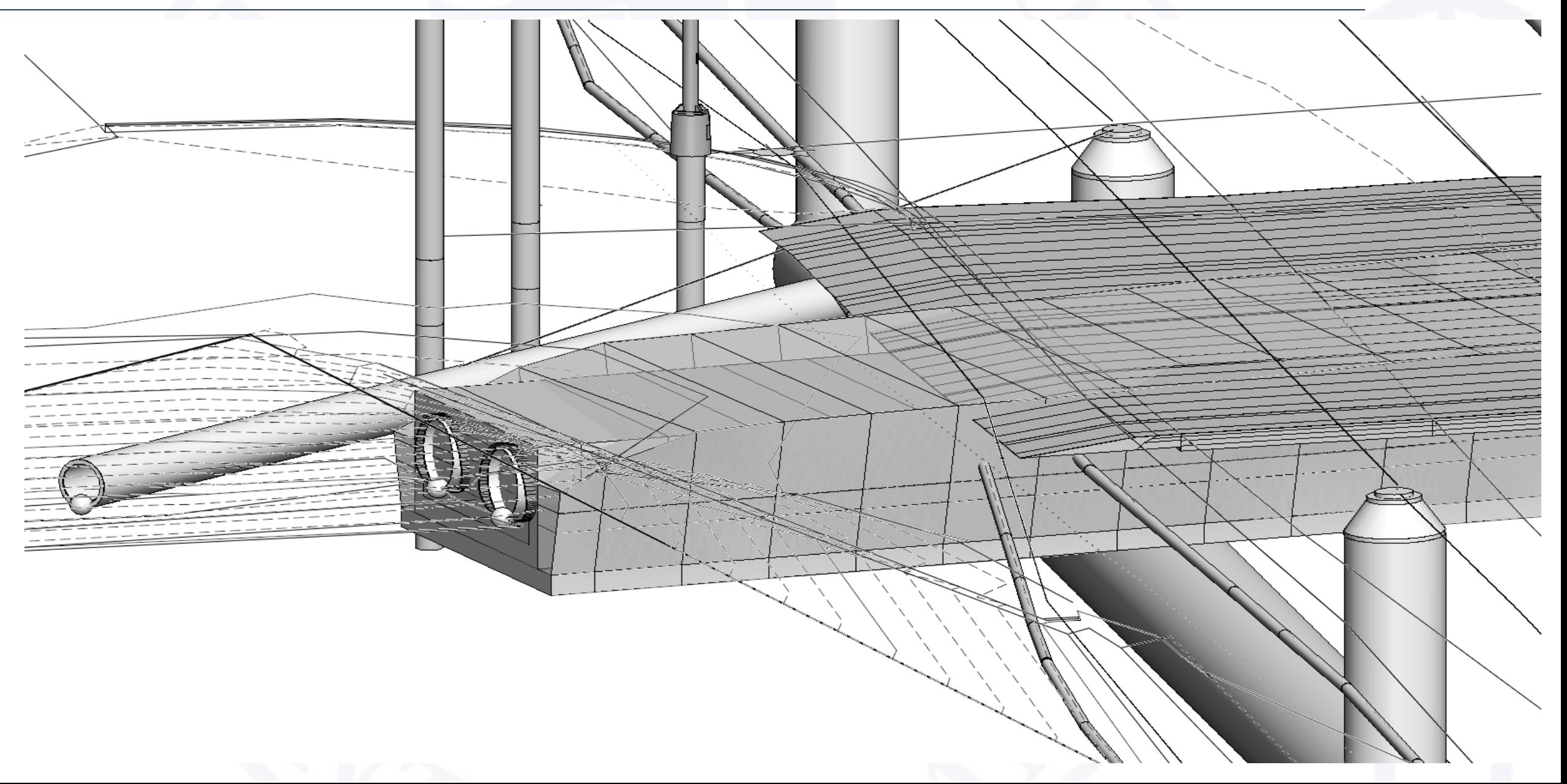

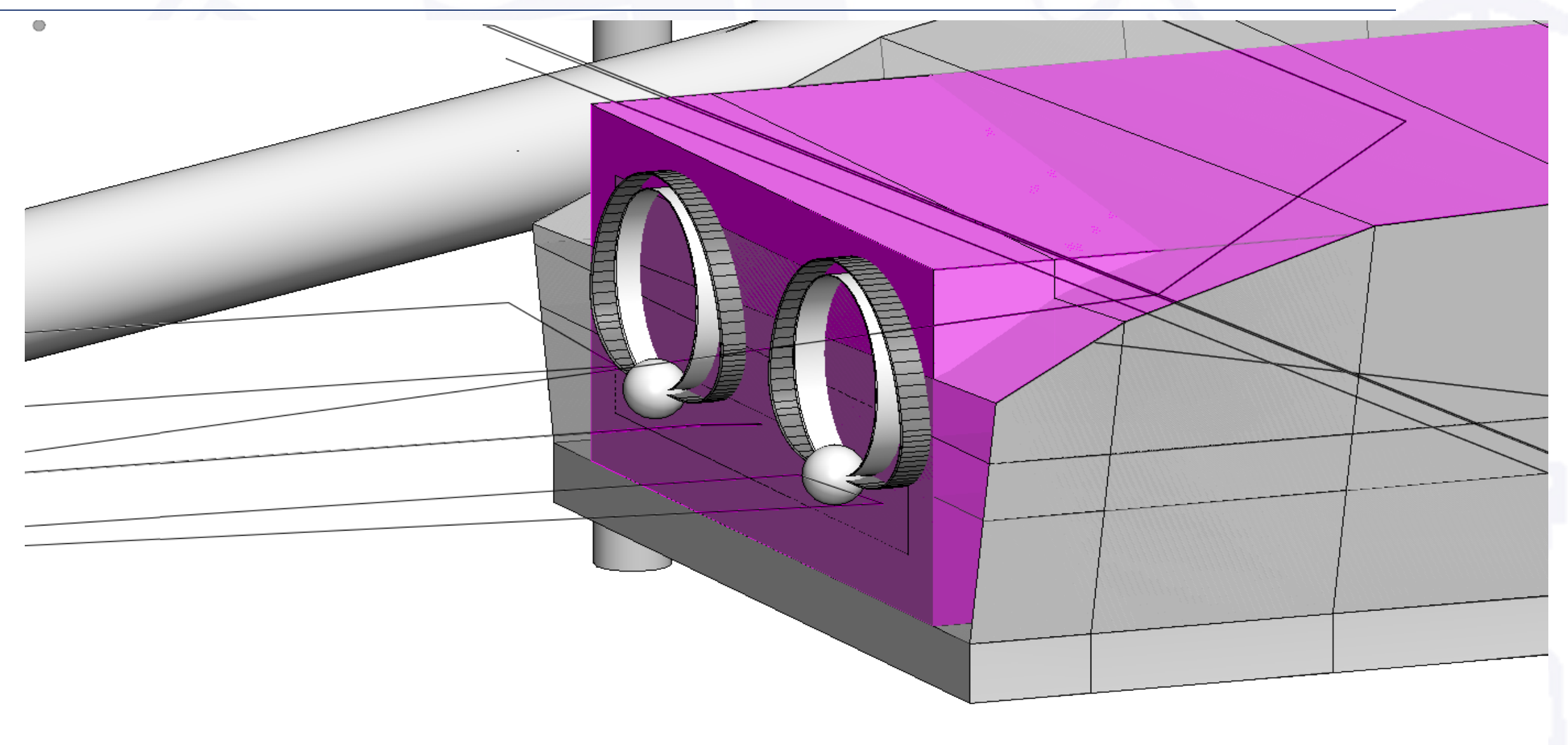

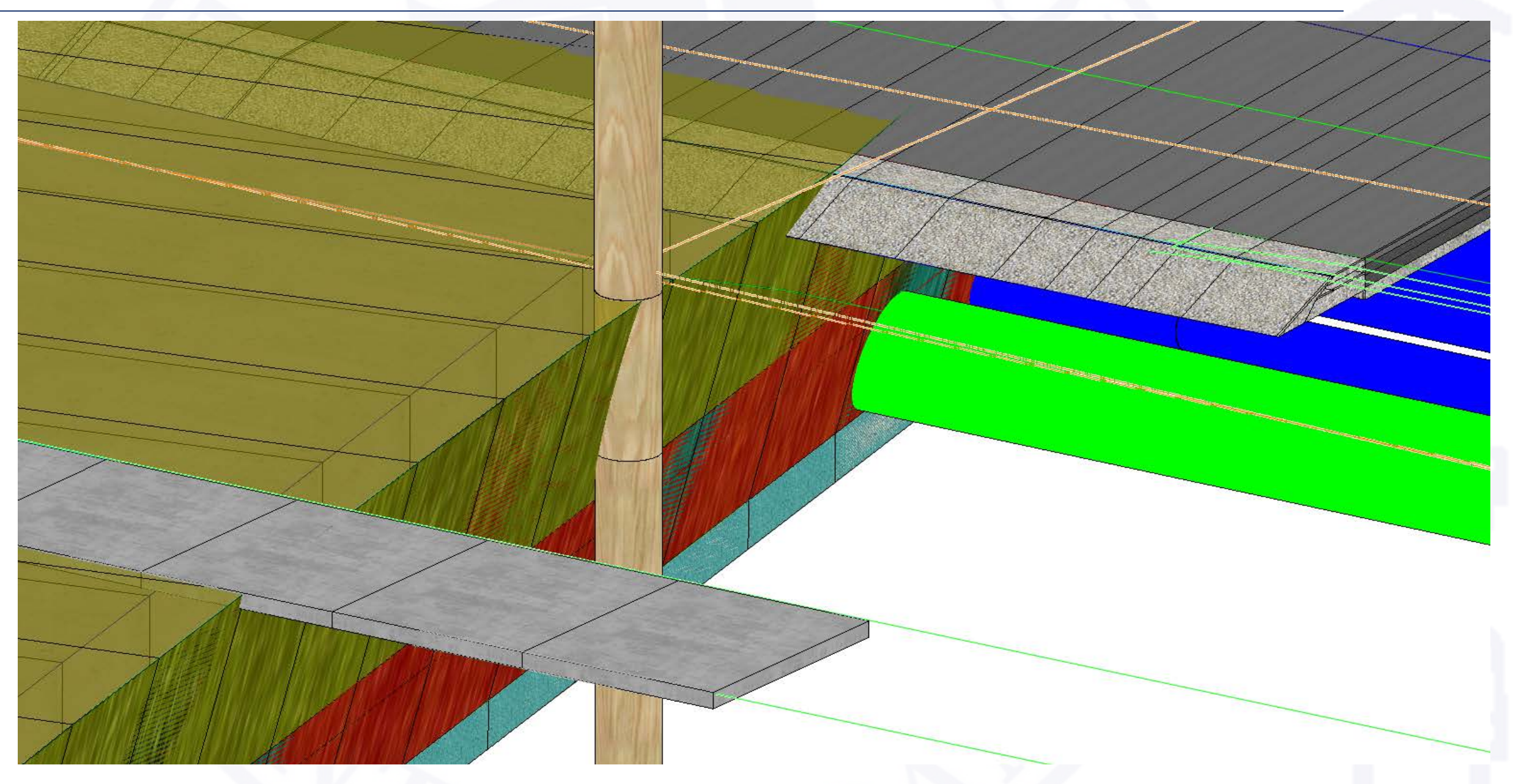

#### • Ongoing Efforts

- Improved Patching Table
	- Locate Patching Geographically
	- Remove guesswork for Field Employees
	- Leverage ESRI ArcCollector App
	- Better utilization of Pavement distress scanning data
- LiDAR
	- Make use of Oregon DOT lessons
	- Improved accuracy
	- Better Design tolerances
	- Cost savings with less change orders
- Bentley Open Roads Designer ORD
	- Workspace Migration
	- Plan Pilot project
	- Implementation

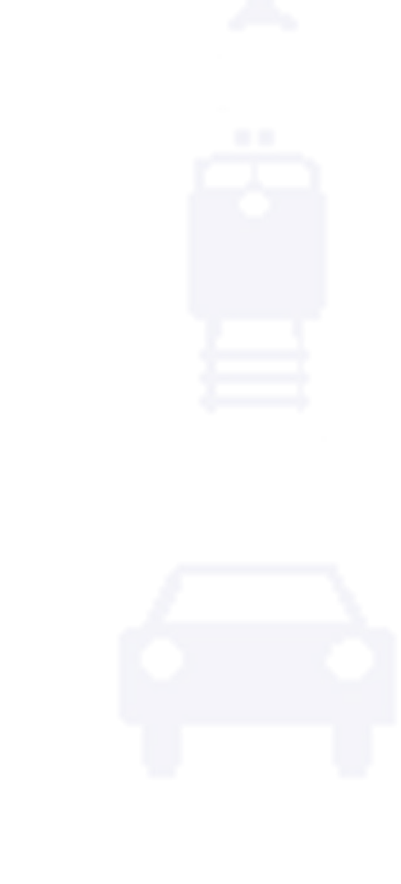

NextLevel

#### eConstruction Projects

#### Intelligent Design and Construction

### **AASHTOWare** Project | PWL Wizard

#### eFCR HMA Tracker

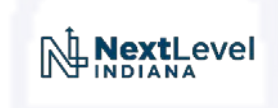

#### eConstruction Projects

# **Quality**

#### Quality | eTicketing OnDemand<br>Checklists | eTicketing Training **Training**

#### GPS/Rover Grade Control

Digital As-Builts/Asset Management

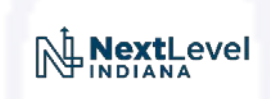

#### Legacy Project Information Flows

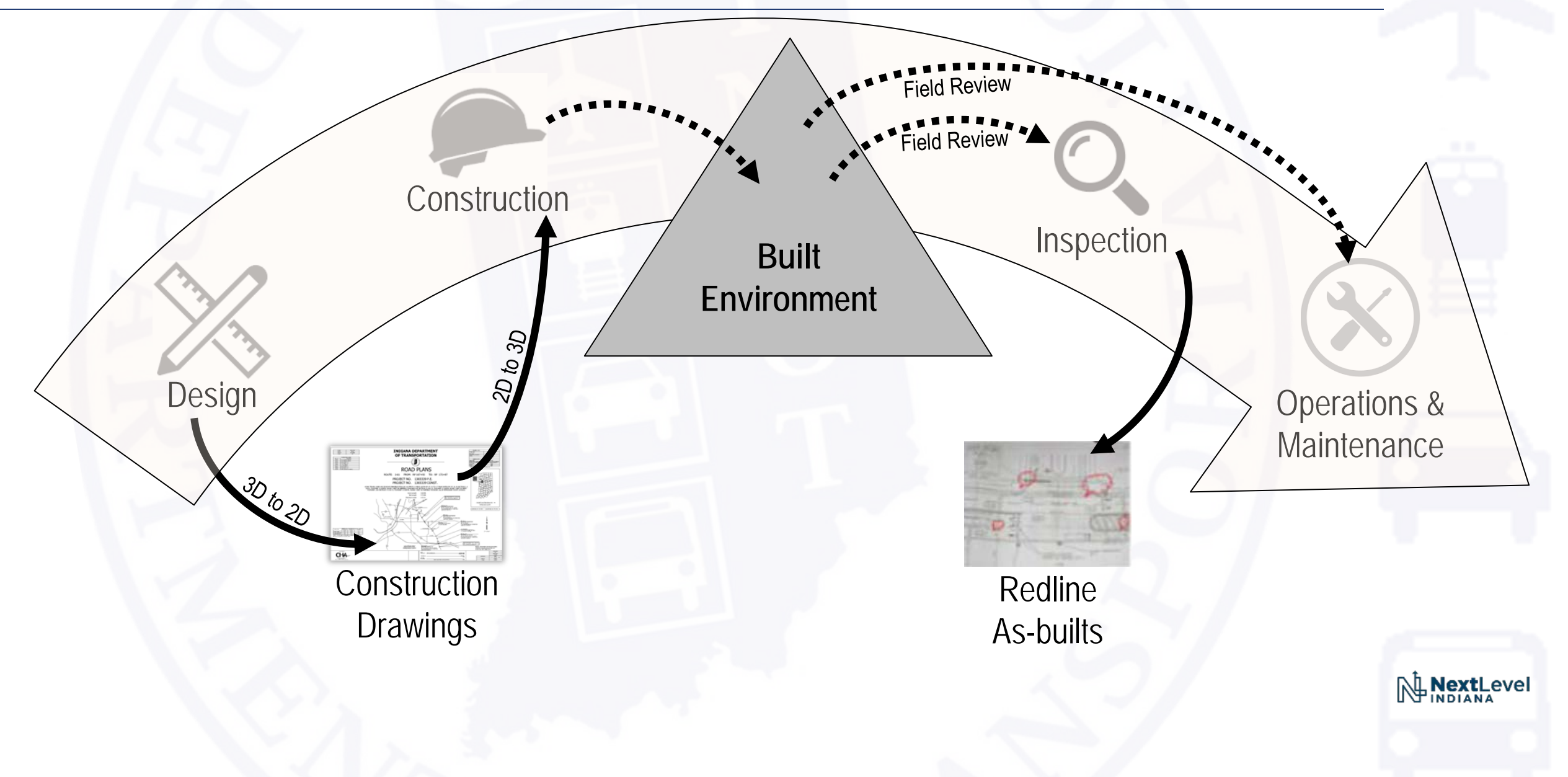

#### Information Mobility Goals

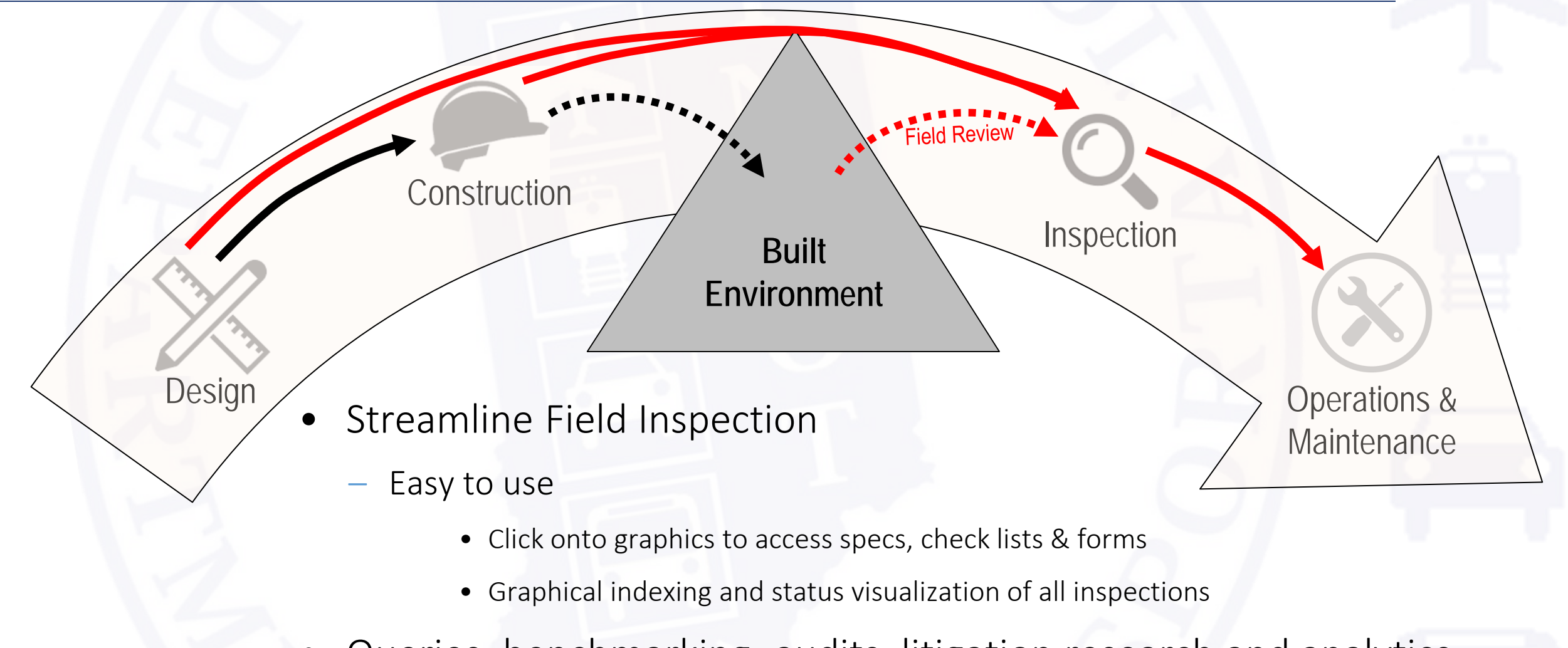

- Queries, benchmarking, audits, litigation research and analytics<br>
FINEXALEVEL
- Automated population of Asset Management databases

#### Construction Inspection

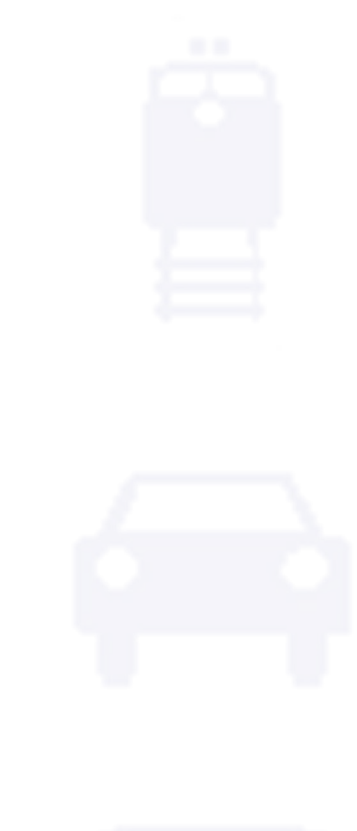

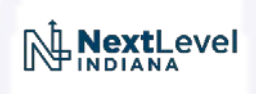

#### Field Review – View Settings

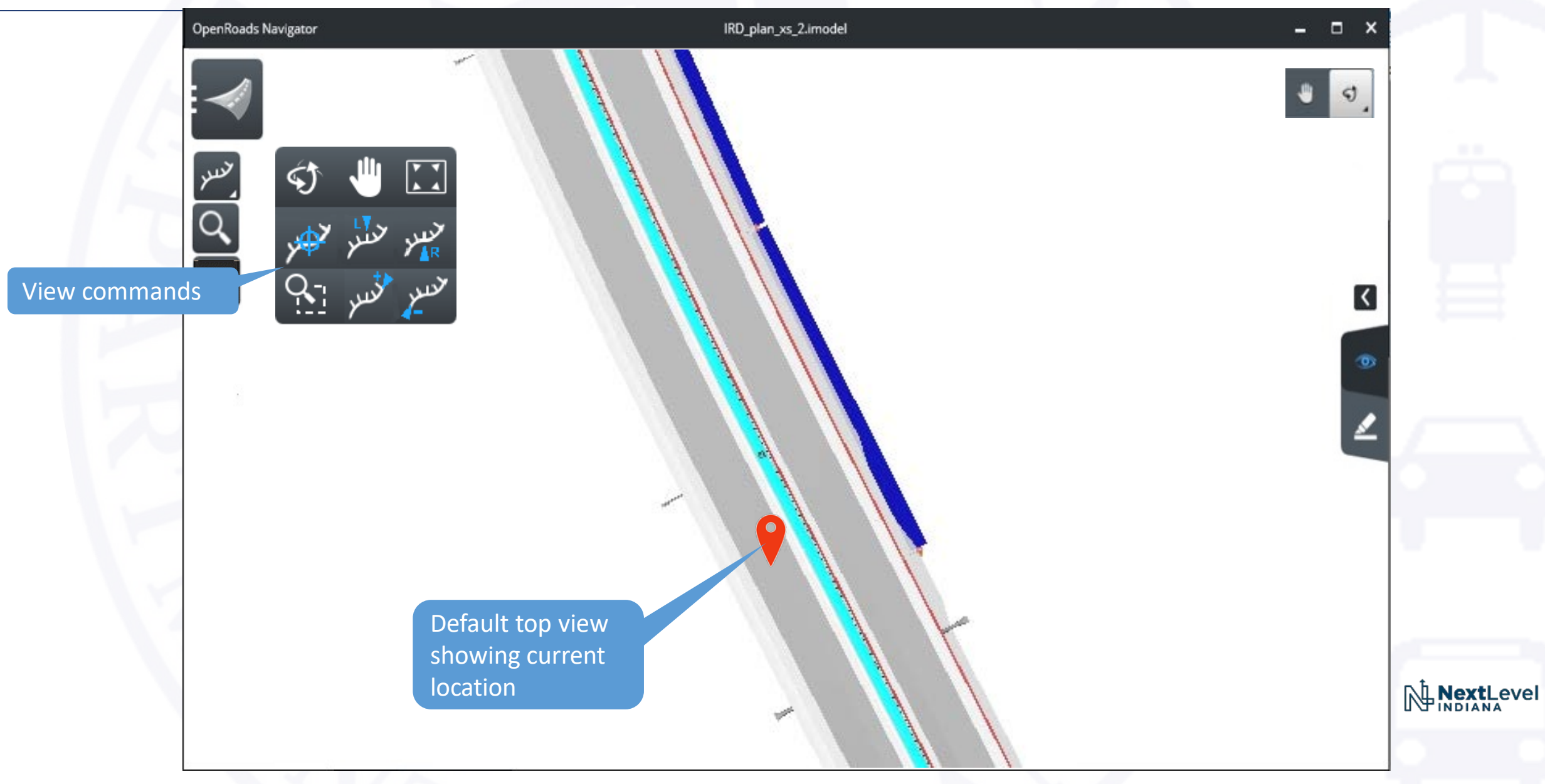

#### Field Review – View Settings

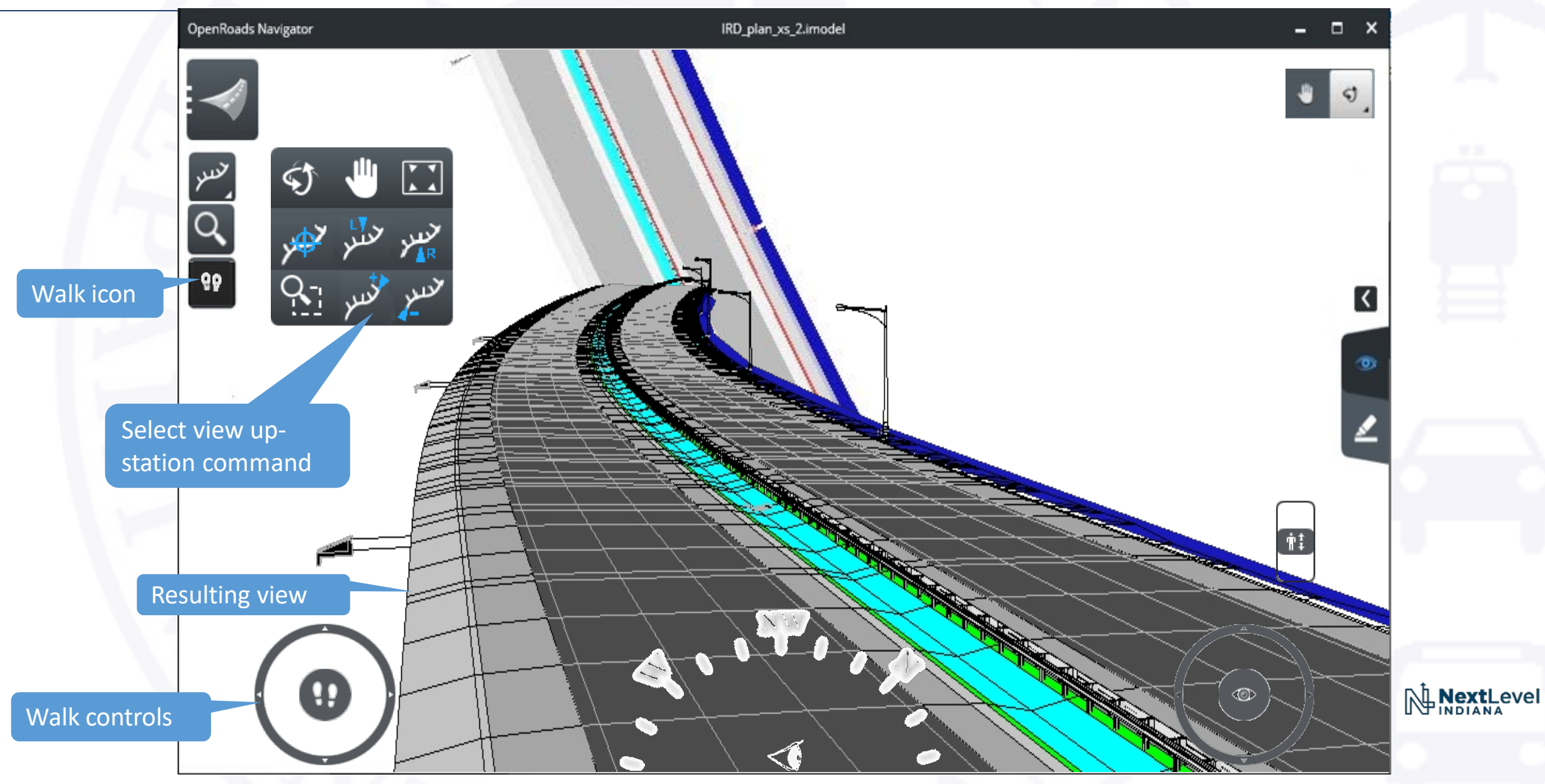

#### Field Review

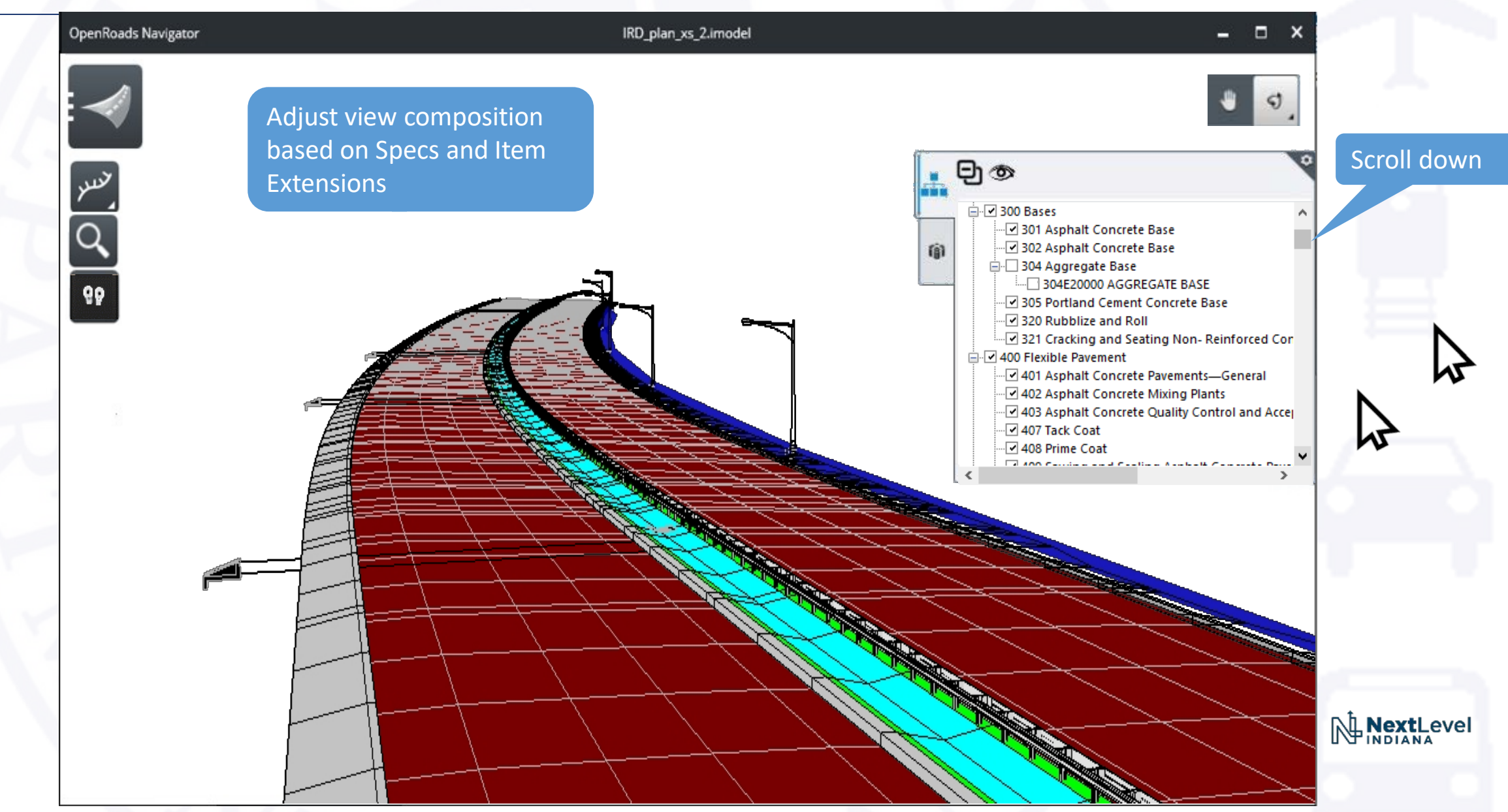

#### Field Review

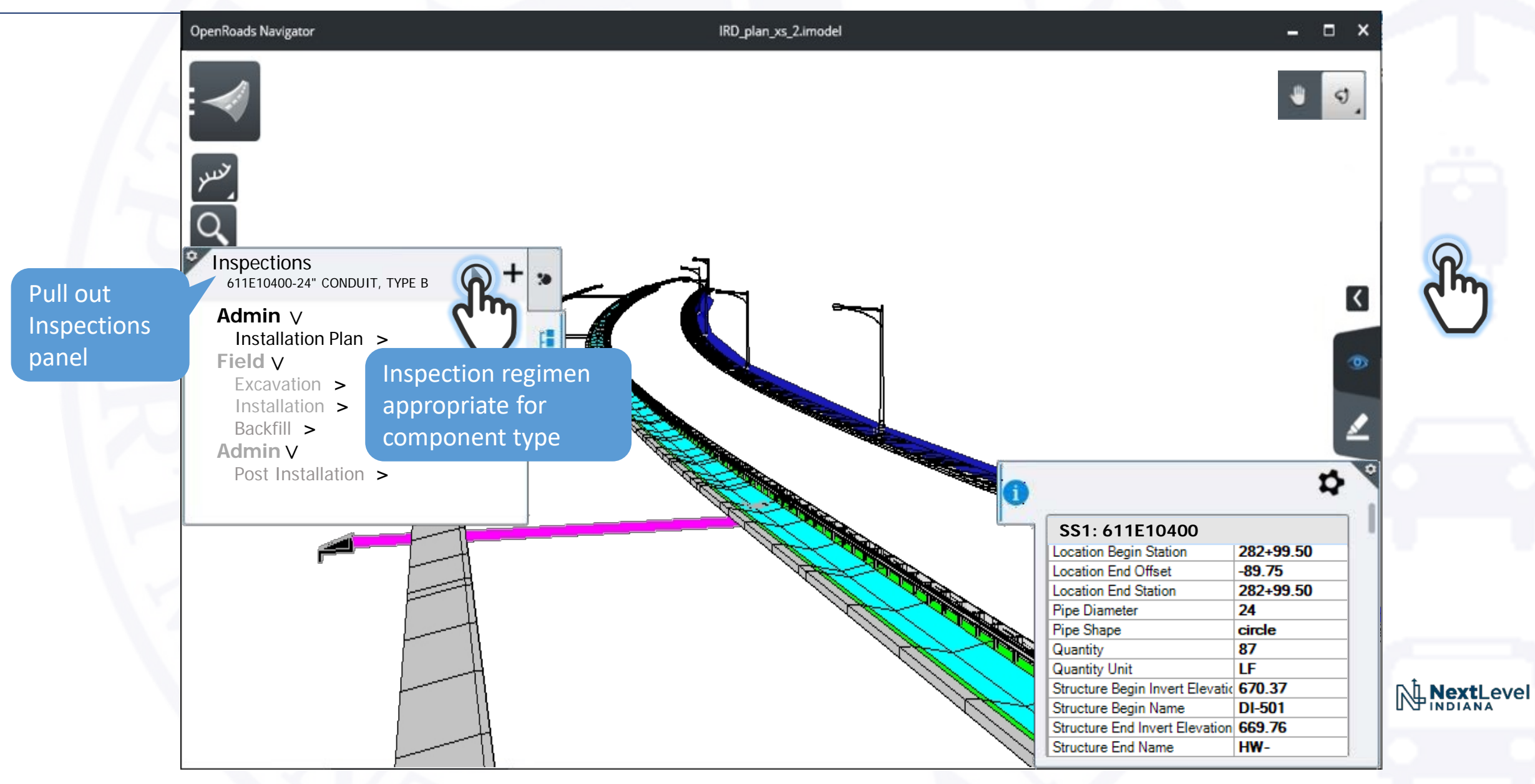

#### Field Review – Documentation

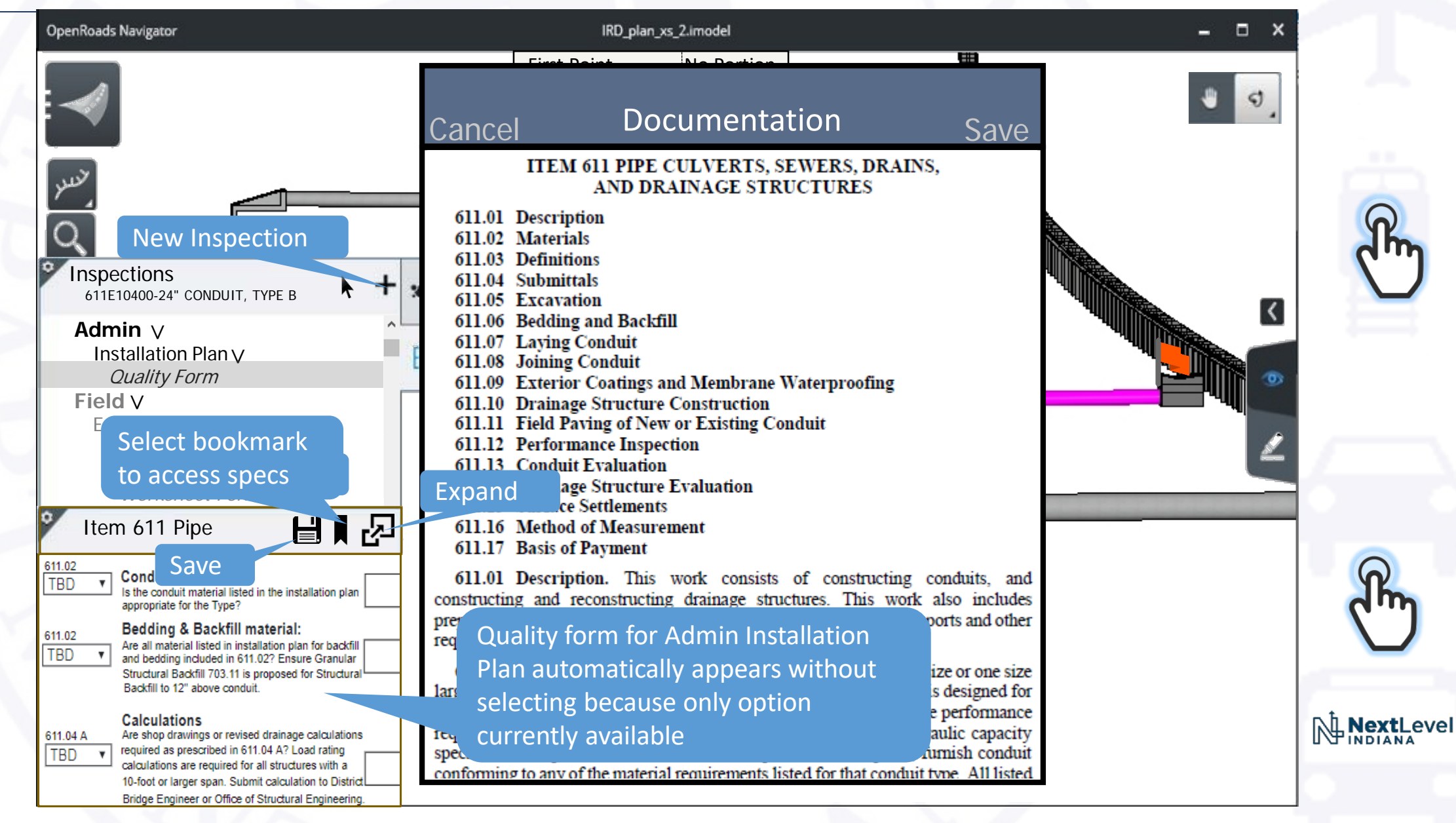

#### Field Review – Admin > Installation Plan

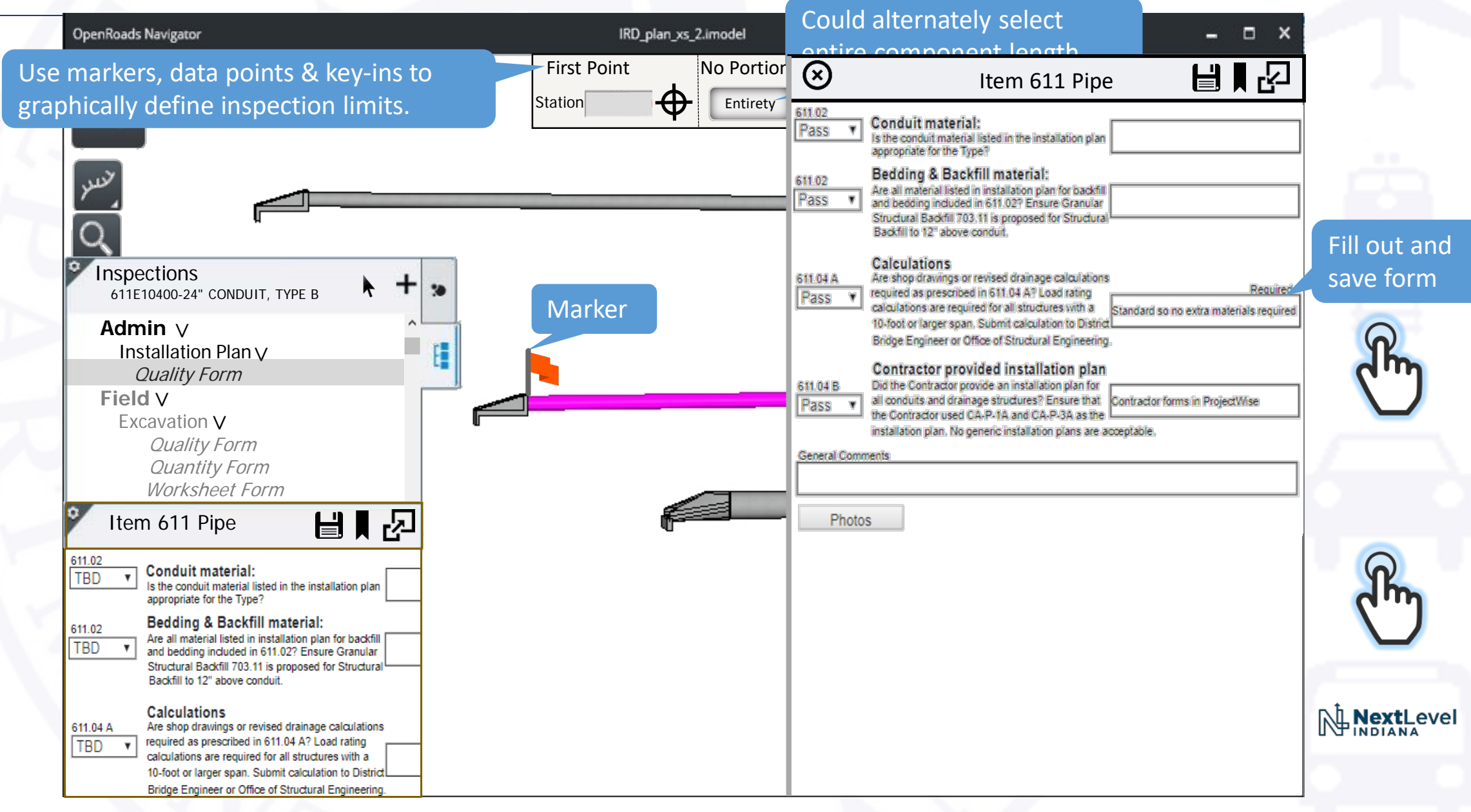

#### Field Review – Admin > Installation Plan

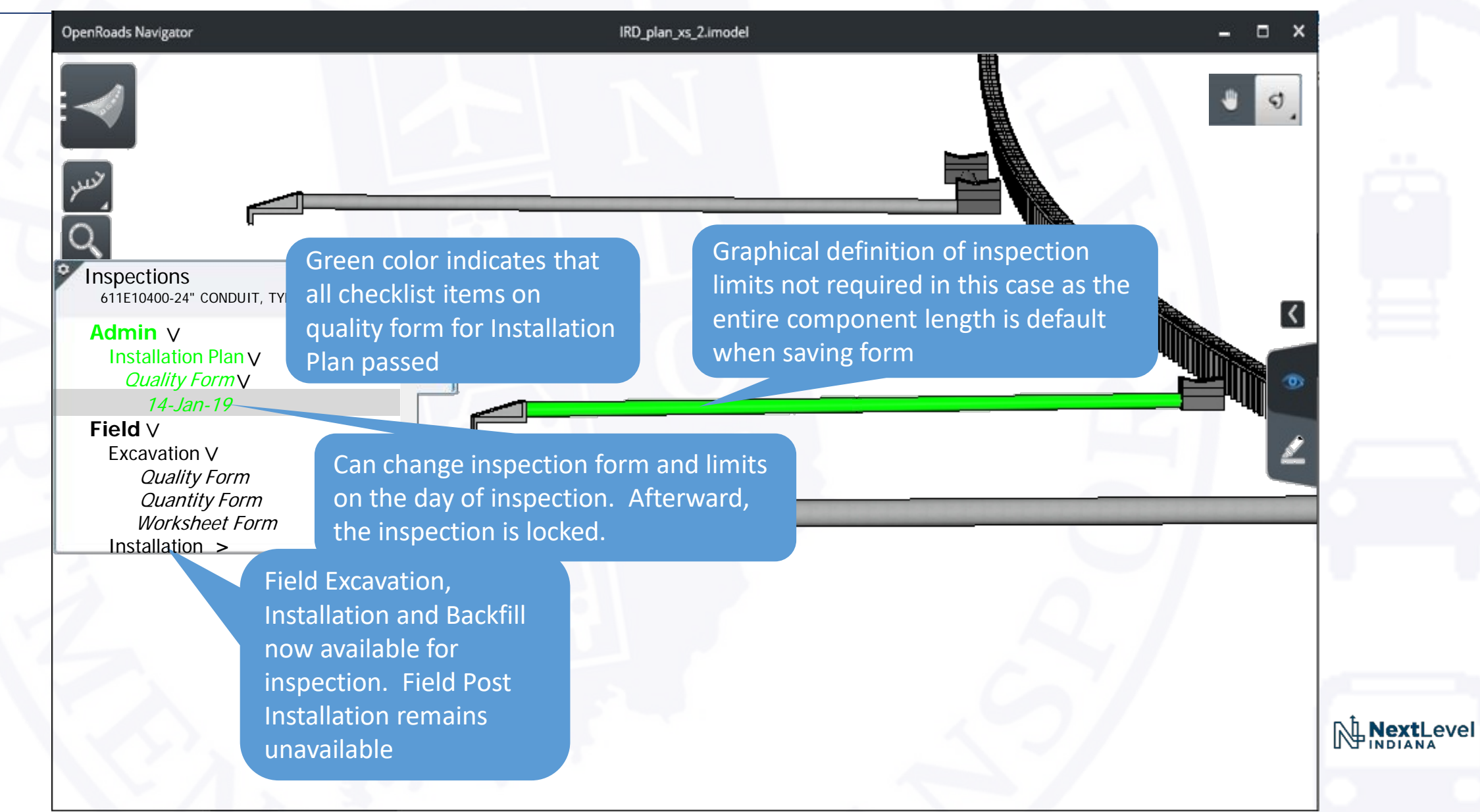

#### Field Review – Field > Excavation

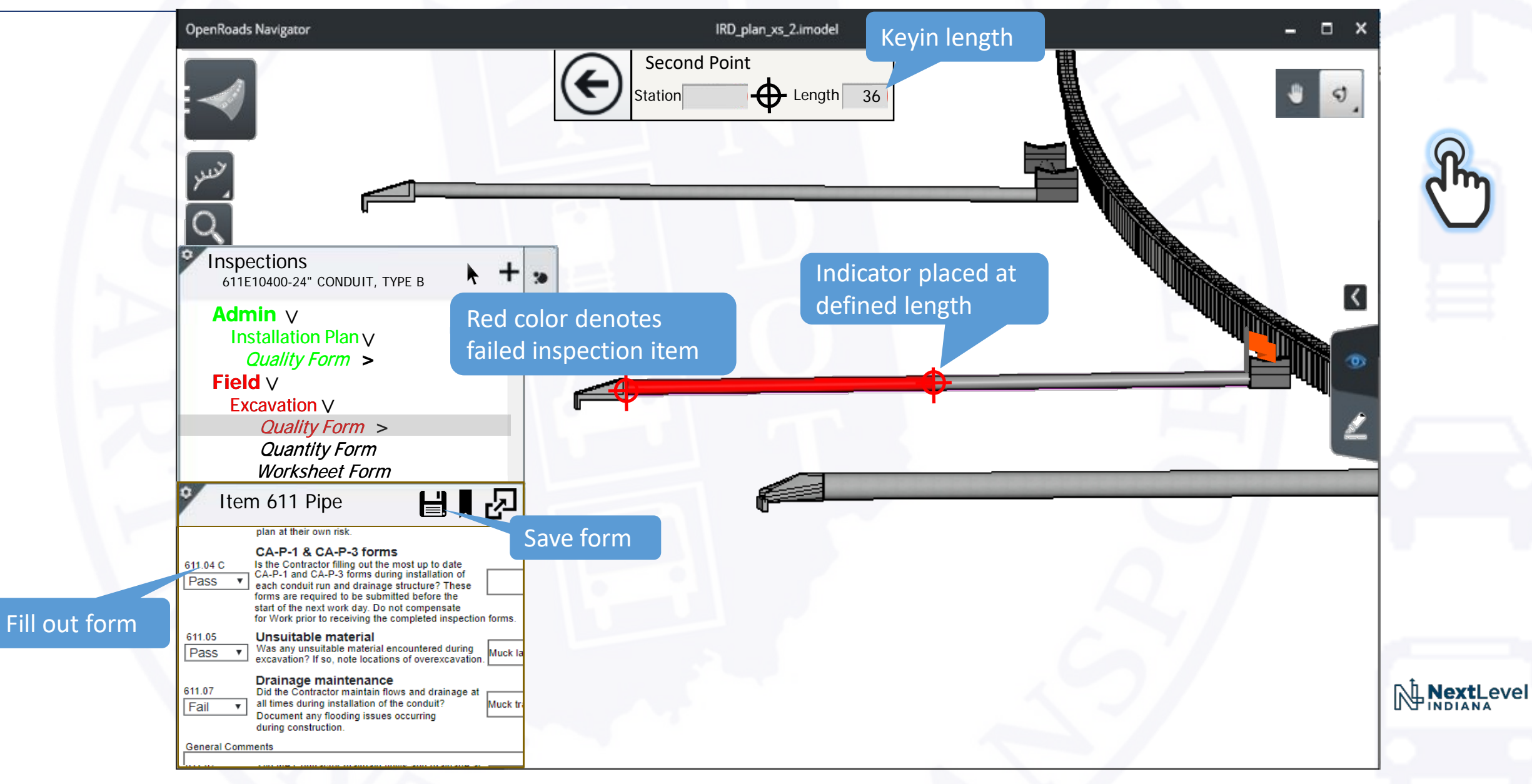

#### Field Review – Field > Installation

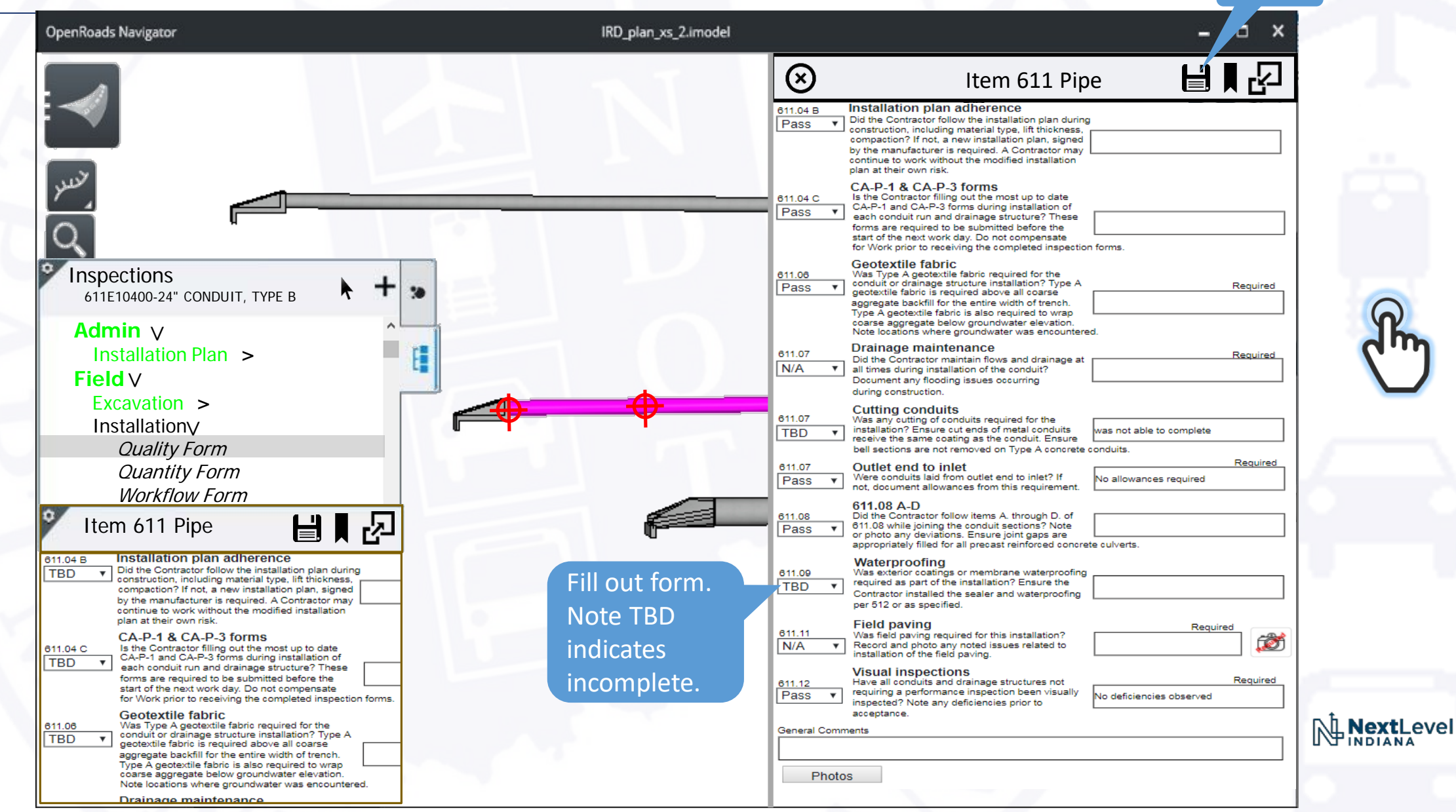

Save

#### Other Forms: Field > Installation > Worksheet Form

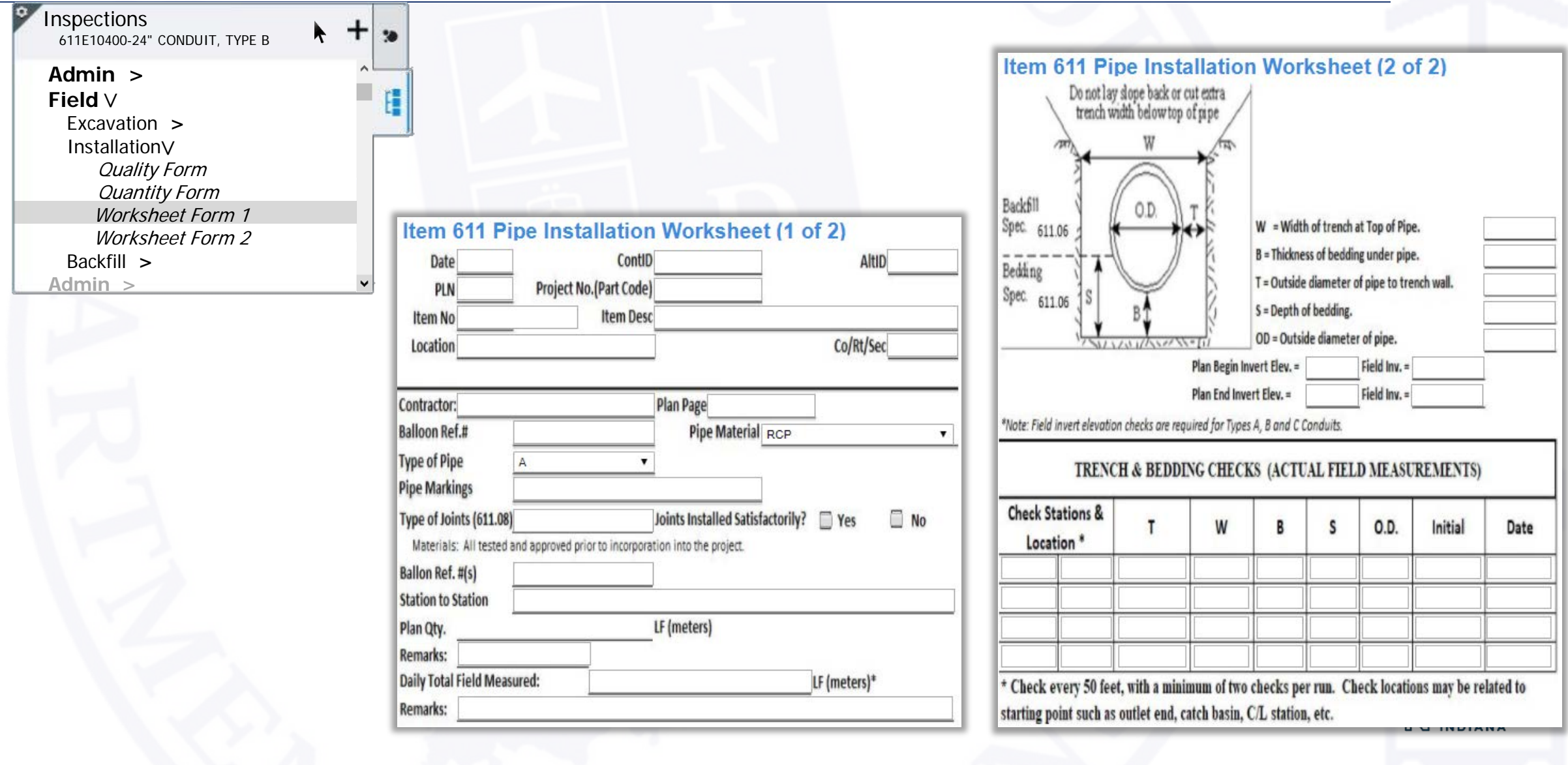

#### Field Review

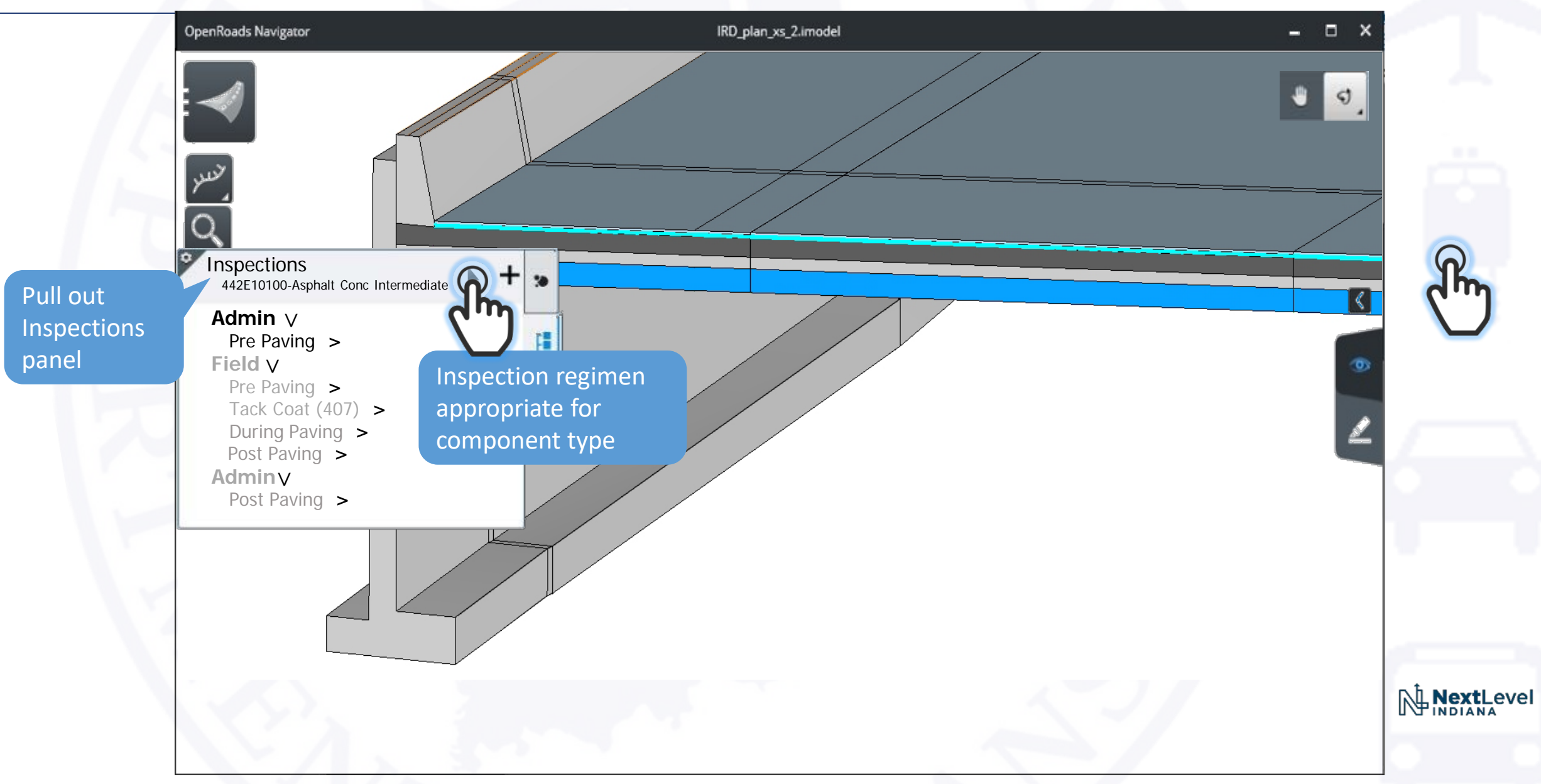

#### Field Review – New Inspection Geometry Definition

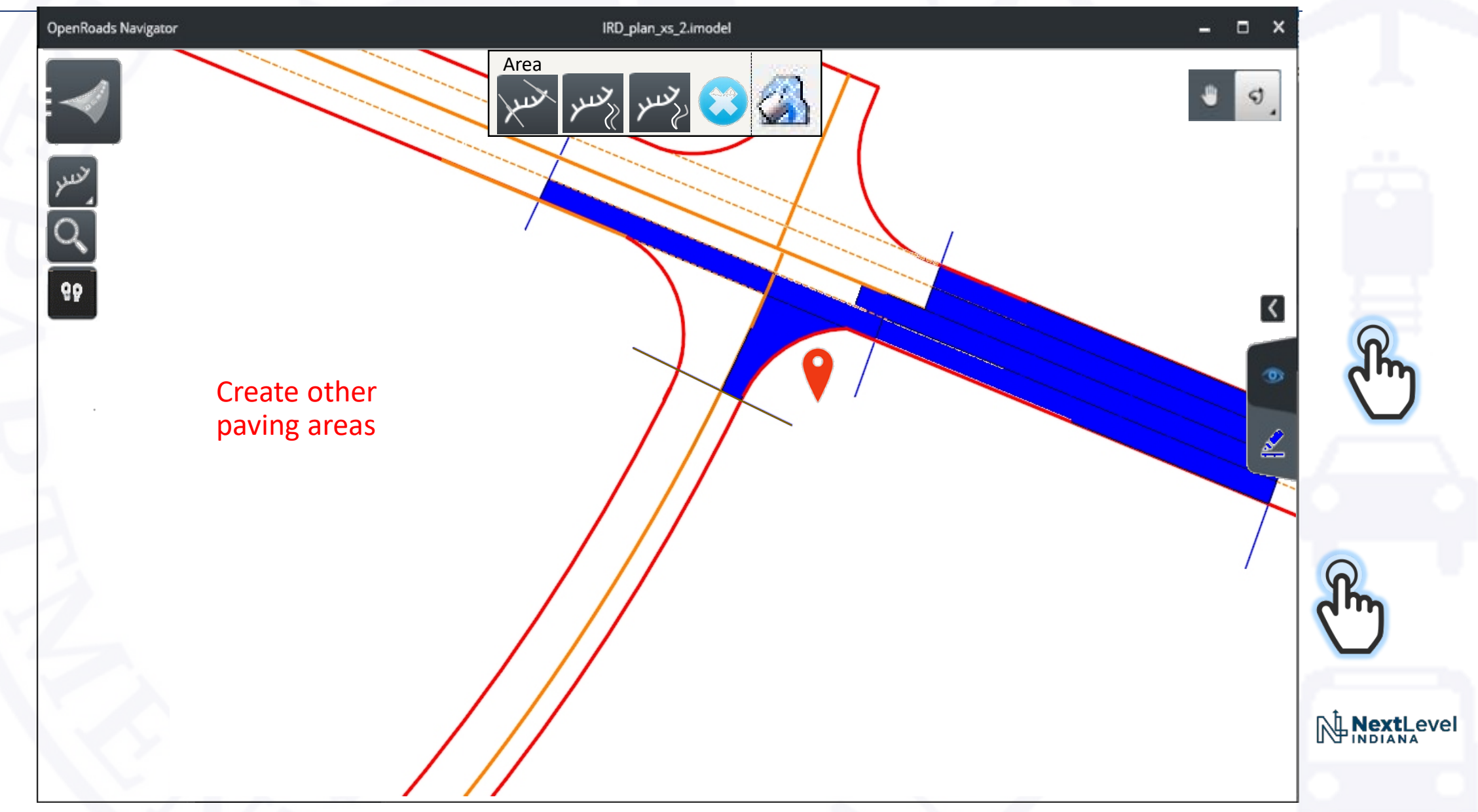

#### Inspection Office

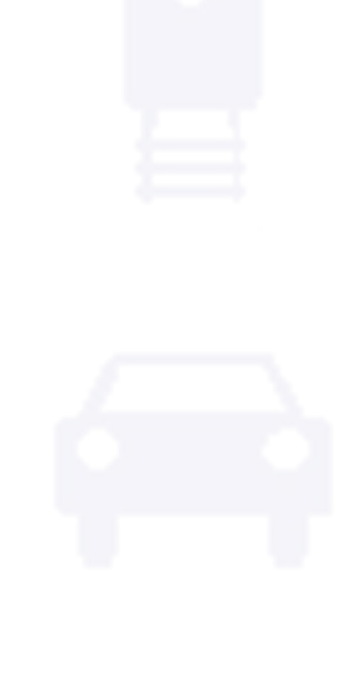

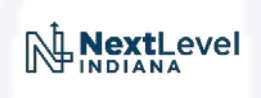

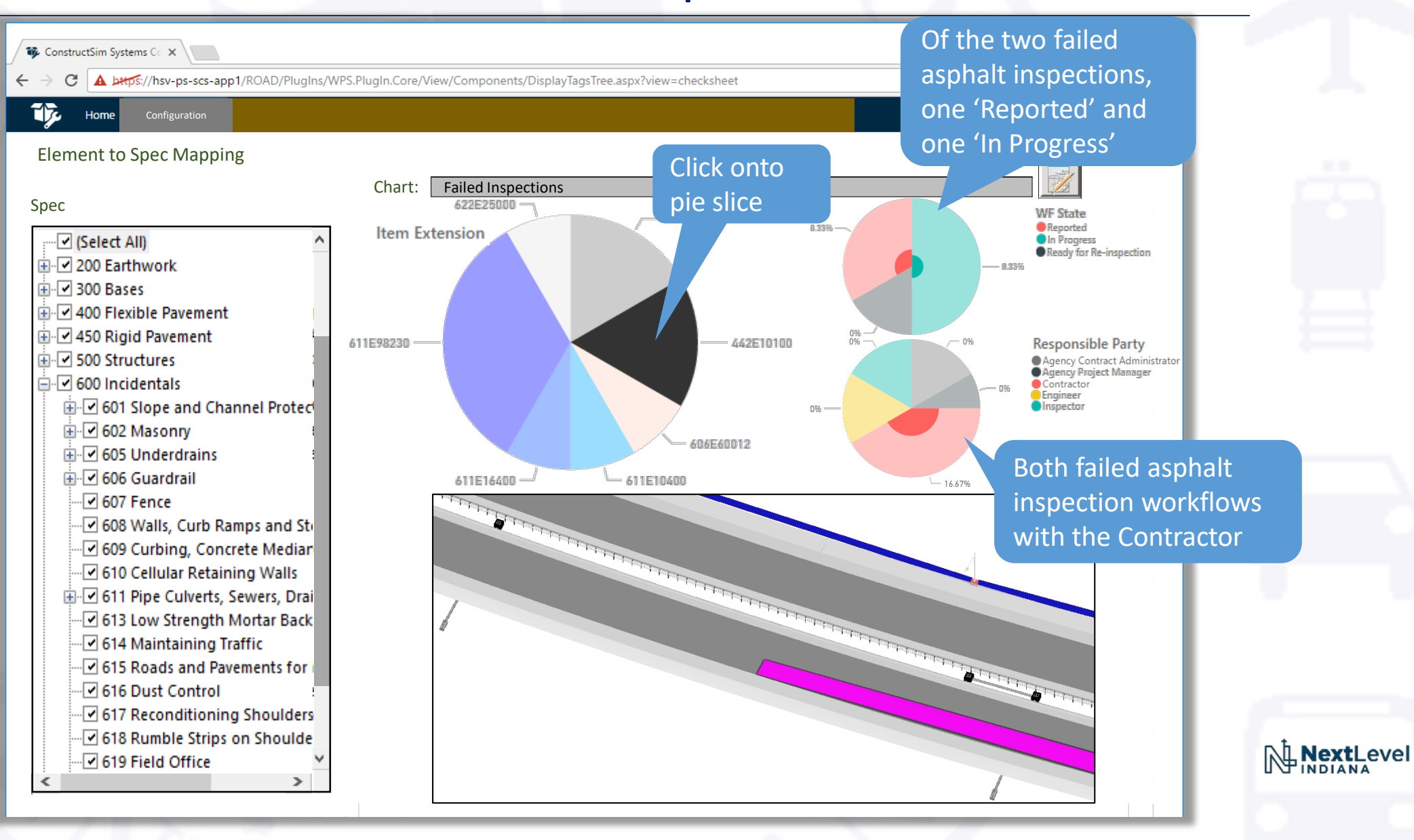

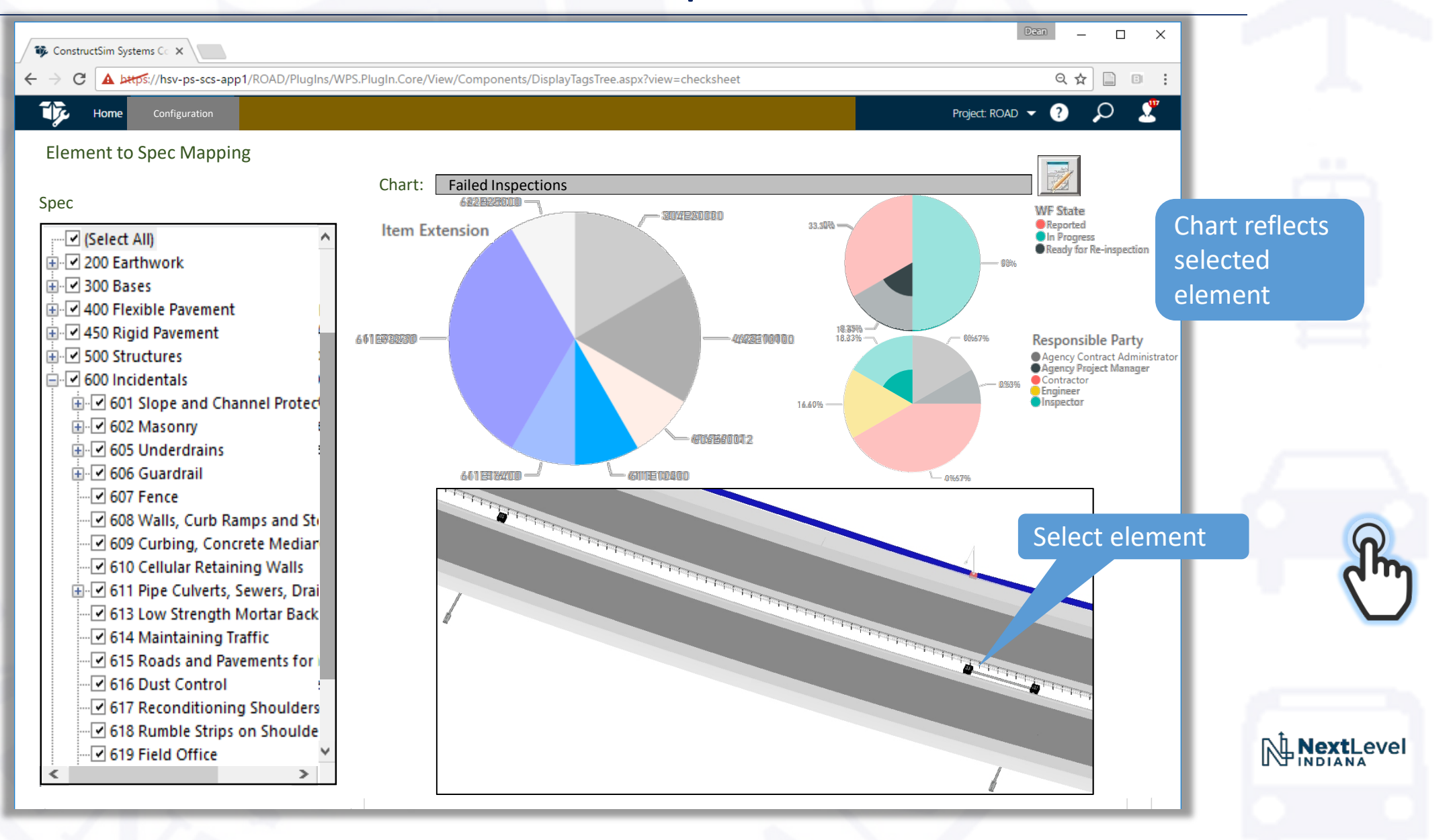

To review failed quality questions, a forms push button appears if single element or single pie slice selected

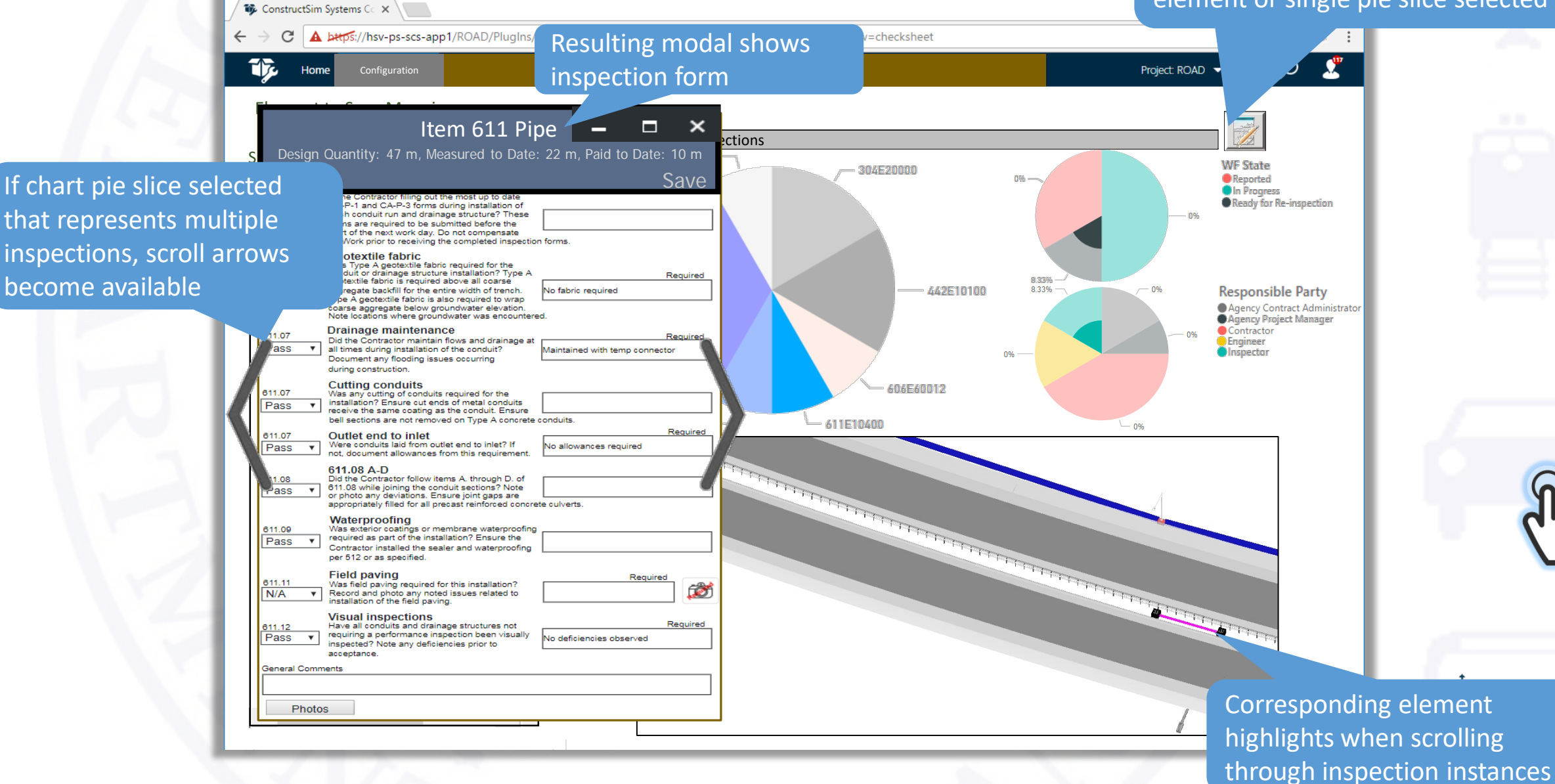

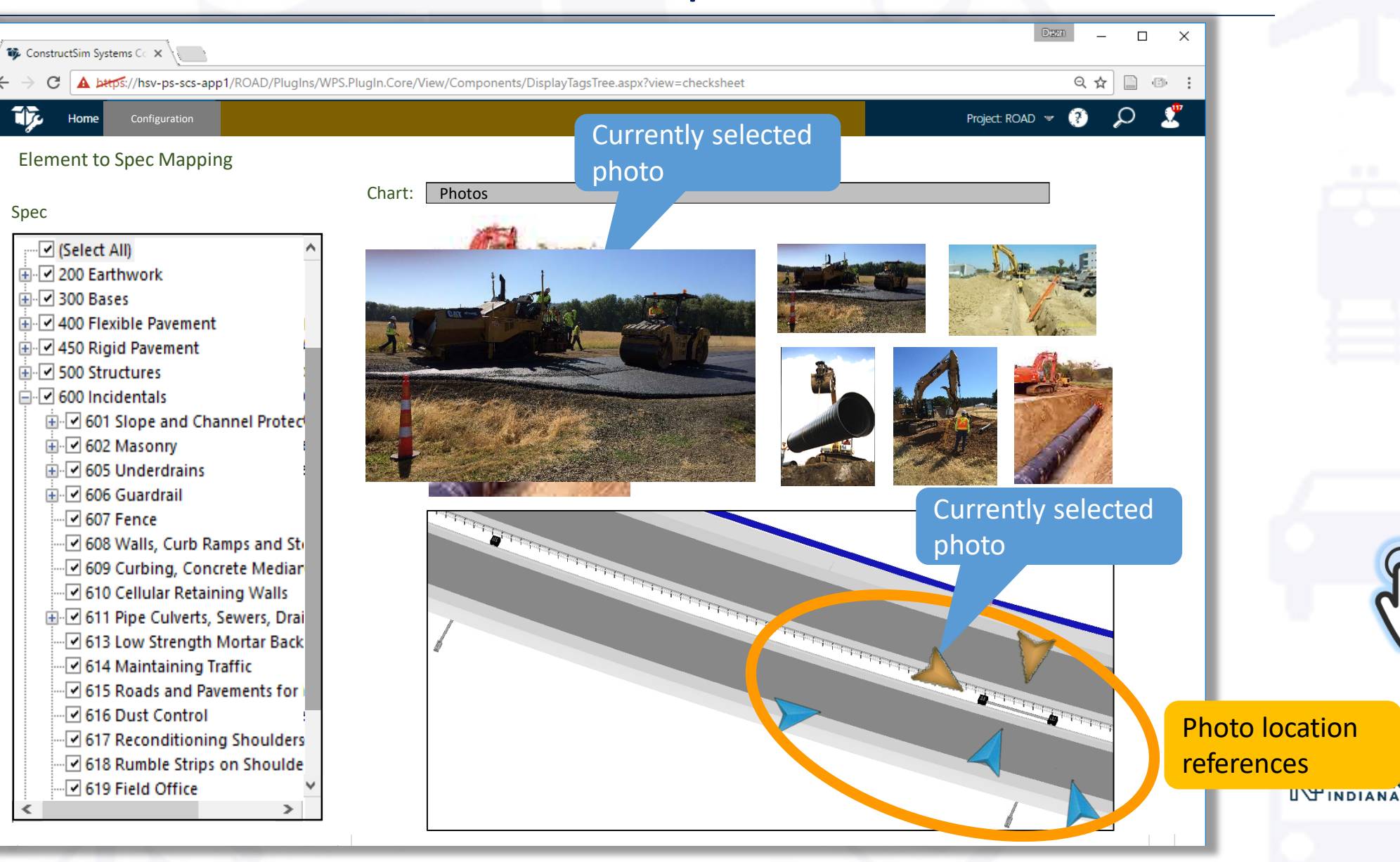

evel

#### Inspection Office – Status Visualization

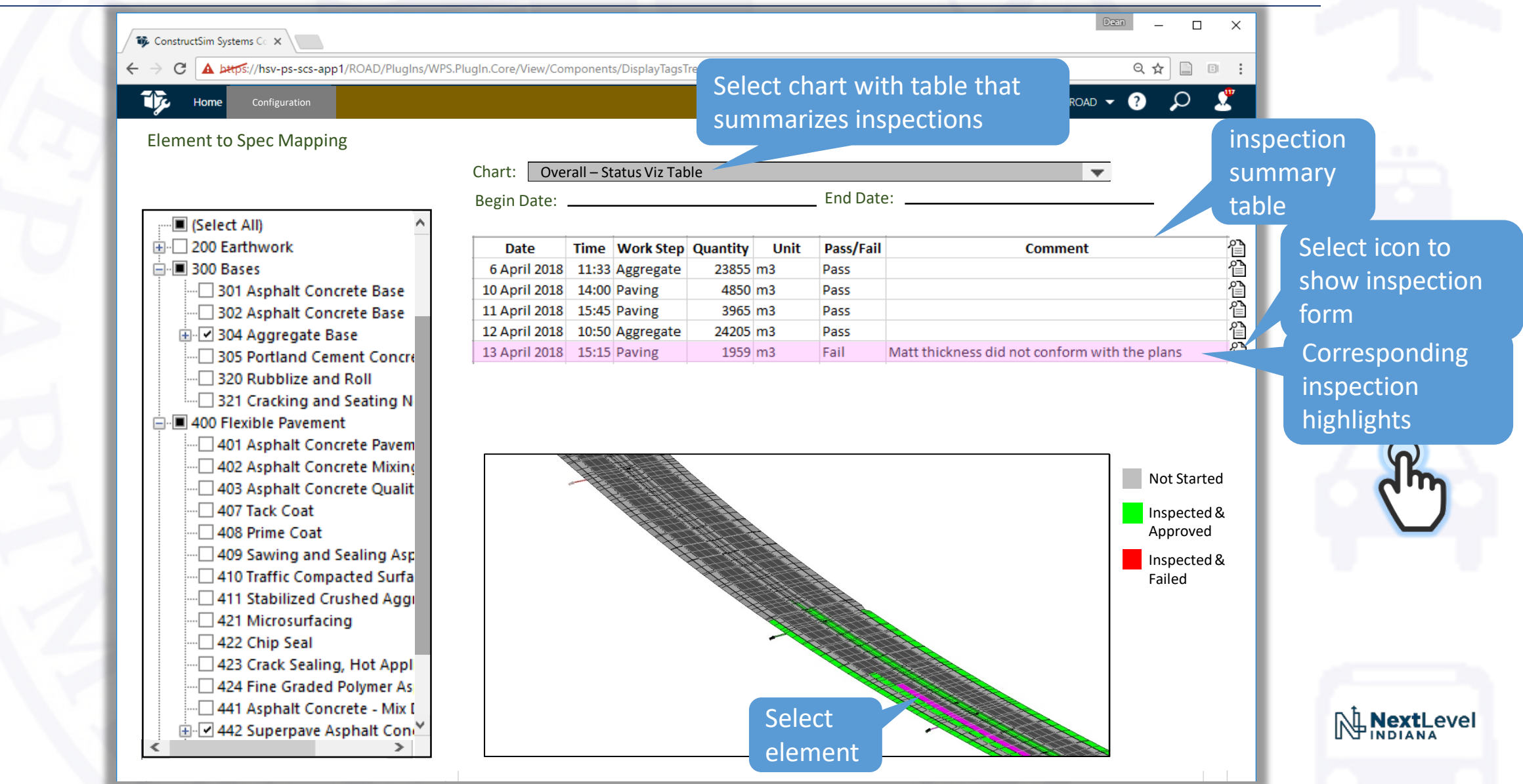

#### Construction Inspection Application

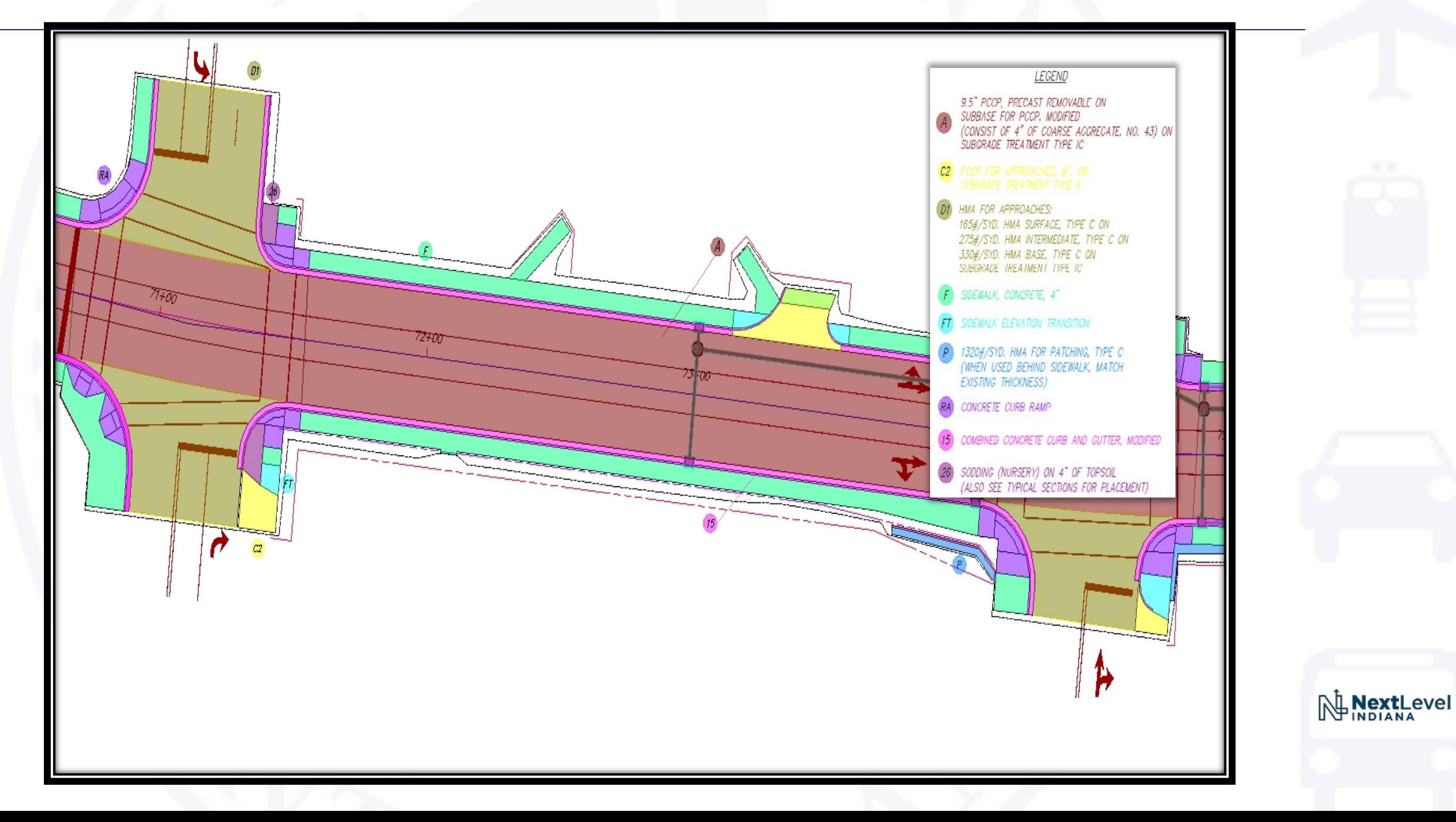

#### Quality Checklists - Grouping

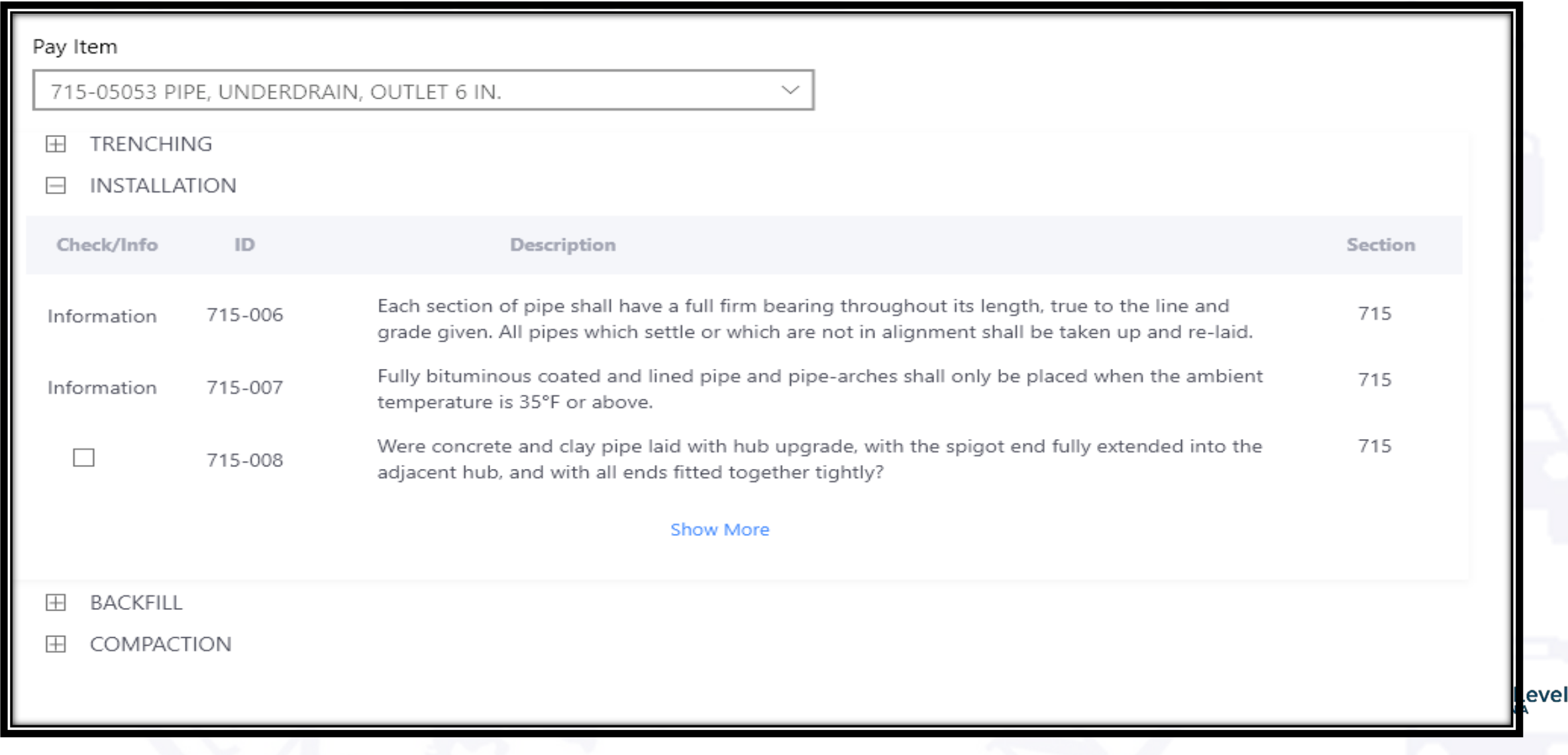

#### Quality Checklists - Cross Referencing

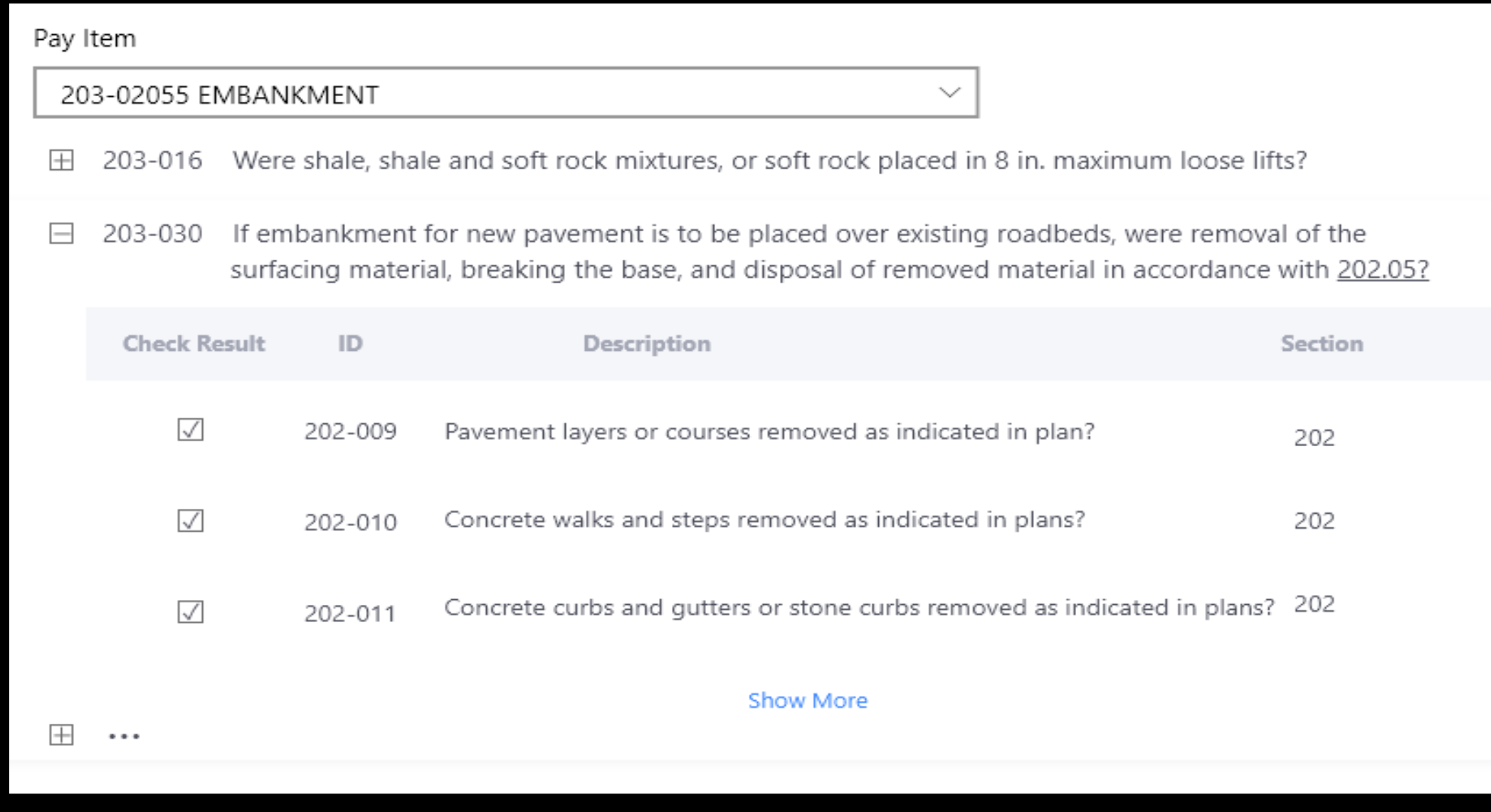

#### Quality Checklists – Pictures or Videos

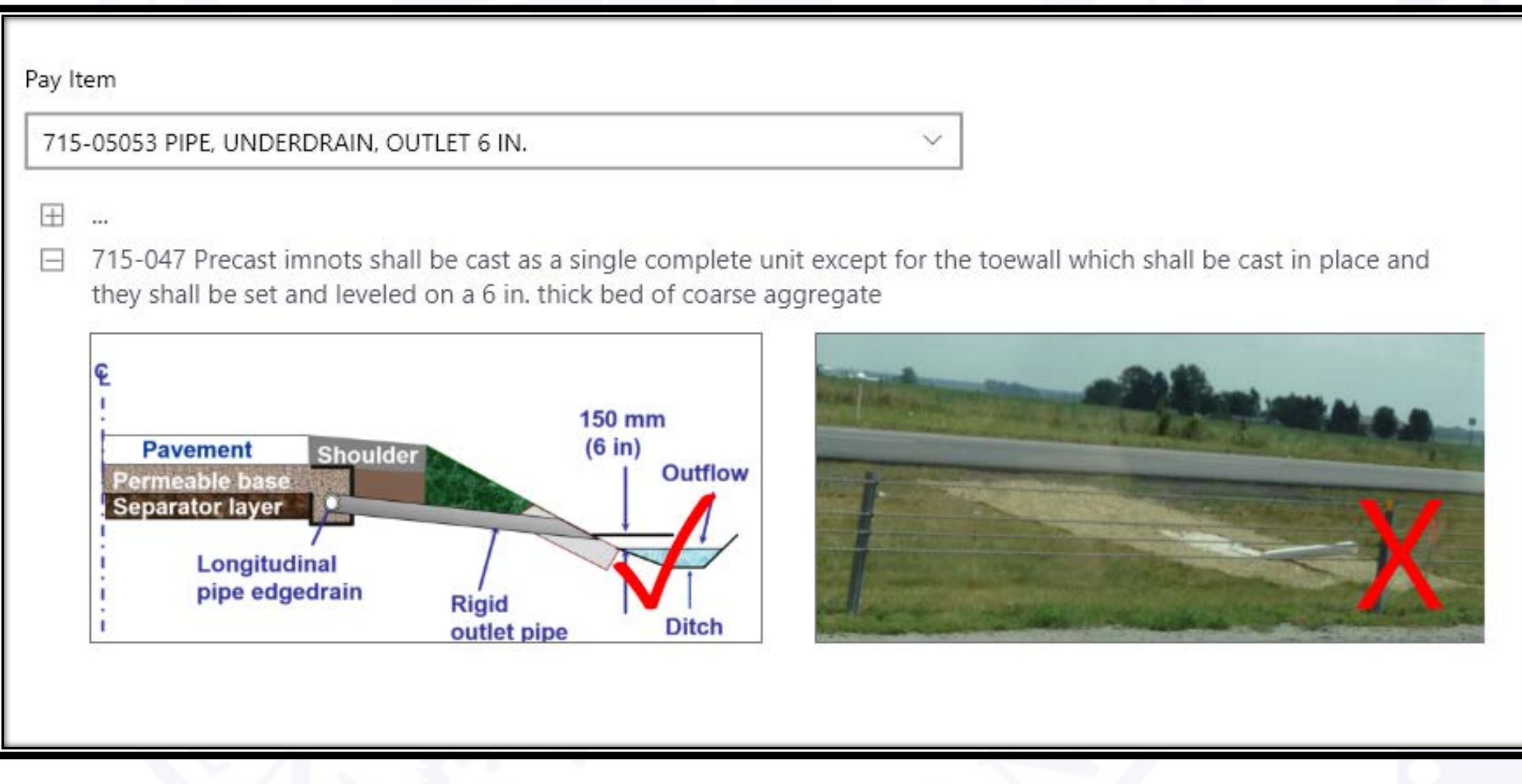

#### Questions?

#### • Contact Information:

- 
- 
- 

Derek Fuller: DFuller@indot.IN.gov • Chris Martin: CMartin@indot.IN.gov • Andrew Pangallo: APangallo@indot.IN.gov

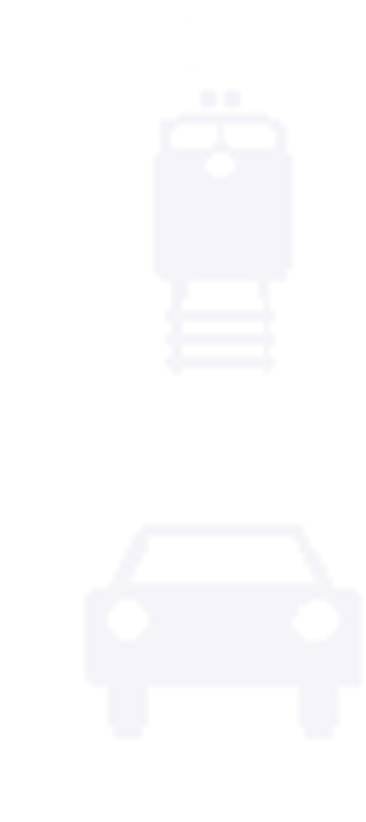

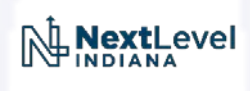